# **บทที่ 3**

# **ระบบเครือข่ายคอมพิวเตอร์ จดหมายอิเล็กทรอนิกส์**

## **1. หัวข้อเนื้อหาประจ าบท**

- 3.1 ความหมายระบบเครือข่ายคอมพิวเตอร์ จดหมายอิเล็กทรอนิกส์
- 3.2 ความหมายของพาณิชย์อิเล็กทรอนิกส์วิวัฒนาการของพาณิชย์อิเล็กทรอนิกส์
- 3.3 รูปแบบของพาณิชย์อิเล็กทรอนิกส์แบบต่างๆ ได้
- 3.4 รูปแบบการทำงานของรัฐบาลอิเล็กทรอนิกส์ได้
- 3.5 ขั้นตอนการค้าแบบพาณิชย์อิเล็กทรอนิกส์ได้
- 3.6 วิธีการส่งมอบสินค้าแต่ละประเภทได้
- 3.7 ลักษณะของการเข้ารหัสข้อมูลบนเว็บได้

### **2. วัตถุประสงค์เชิงพฤติกรรม**

- 1. อธิบายระบบเครือข่ายคอมพิวเตอร์ จดหมายอิเล็กทรอนิกส์
- 2. อธิบายรูปแบบของพาณิชย์อิเล็กทรอนิกส์แบบต่างๆ ได้
- 3. อธิบายวิวัฒนาการของพาณิชย์อิเล็กทรอนิกส์
- 4. บอกรูปแบบของพาณิชย์อิเล็กทรอนิกส์แบบต่างๆ ได้
- 5. บอกรูปแบบการทำงานของรัฐบาลอิเล็กทรอนิกส์ได้
- 6. บอกขั้นตอนการค้าแบบพาณิชย์อิเล็กทรอนิกส์ได้
- 7. บอกวิธีการส่งมอบสินค้าแต่ละประเภทได้
- 8. อธิบายลักษณะของการเข้ารหัสข้อมูลบนเว็บได้

#### **3. วิธีการสอนและกิจกรรมการเรียนการสอนประจ าบท**

- 1. วิธีการสอนแบบบรรยาย
- 2. วิธีการสอนแบบอภิปราย
- 3. ให้นักศึกษาทำแบบฝึกหัดท้ายบท

### **4. สื่อการเรียนการสอน**

- 1. เอกสารประกอบการสอนวิชาเทคโนโลยีคอมพิวเตอร์และนวัตกรรมสื่อร่วมสมัย
- 2. สื่อประกอบการสอน Power Point
- 3. คำถามทบทวนและแบบฝึกหัด

#### **5. การวัดผลและการประเมินผล**

- 1. การทดสอบความรู้เบื้องต้น และคอมพิวเตอร์ก่อนเรียน
- 2. สังเกตจากการตอบคำถาม การซักถามและการอภิปราย
- 3. การตรวจการทำแบบฝึกหัดท้ายบท

# **บทที่ 3**

# **ระบบเครือข่ายคอมพิวเตอร์ จดหมายอิเล็กทรอนิกส์**

### **3.1 ความหมายระบบเครือข่ายคอมพิวเตอร์**

**3.1.1 เครือข่ายคอมพิวเตอร์ (Computer Network)** เป็นการเชื่อมต่อคอมพิวเตอร์และ อุปกรณ์ต่อพ่วงเข้าด้วยกันเพื่อให้สามารถใช้ข้อมูลทรัพยากรร่วมกันได้ เช่น สามารถใช้เครื่องพิมพ์ ร่วมกัน สามารถใช้ฮาร์ดดิสก์ร่วมกัน แบ่งปันการใช้อุปกรณ์อื่นๆ ที่มีราคาแพงหรือไม่สามารถจัดหาให้ ทุกคนได้ แม้กระทั่งสามารถใช้โปรแกรมร่วมกันได้เป็นการลดต้นทุนขององค์กรเครือข่ายคอมพิวเตอร์ สามารถแบ่งออกเป็นประเภทตามพื้นที่ที่ครอบคลุมการใช้งานของเครือข่าย ดังนี้

**1) เครือข่ายส่วนบุคคล หรือแพน (Personal Area Network : PAN)** เป็นเครือข่ายที่ ใช้ส่วนบุคคล เช่น การเชื่อมต่อคอมพิวเตอร์กับโทรศัพท์มือถือ การเชื่อมต่อพีเอเอ็นกับเครื่อง คอมพิวเตอร์ซึ่งการเชื่อมต่อแบบนี้จะอยู่ในระยะใกล้ และมีการเชื่อมต่อแบบไร้สาย

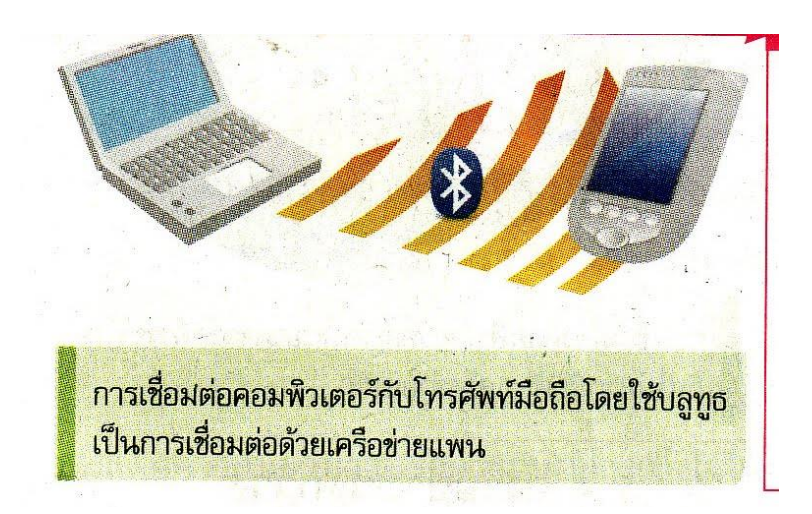

ภาพที่ 3.1 ภาพแสดงลักษณะการเชื่อมต่ออุปกรณ์เครือข่ายที่ใช้ส่วนบุคคล ภาพ https://kruudsa2011.wordpress.com

 **2) เครือข่ายเฉพาะที่ หรือแลน (Local Area Network: LAN)** เป็นเครือข่ายที่ใช้ใน การเชื่อมโยงคอมพิวเตอร์และอุปกรณ์ต่างๆ ที่อยู่ในพื้นที่เดียวกันหรือใกล้เคียงกัน เช่น ภายในบ้าน ภายในส านักงาน และภายในอาคาร ส าหรับการใช้งานภายในบ้านนั้นอาจเรียกเครือข่ายประเภทนี้ว่า เครือข่ายที่พักอาศัย (home network) ซึ่งอาจใช้การเชื่อมต่อแบบใช้สายหรือไร้สาย

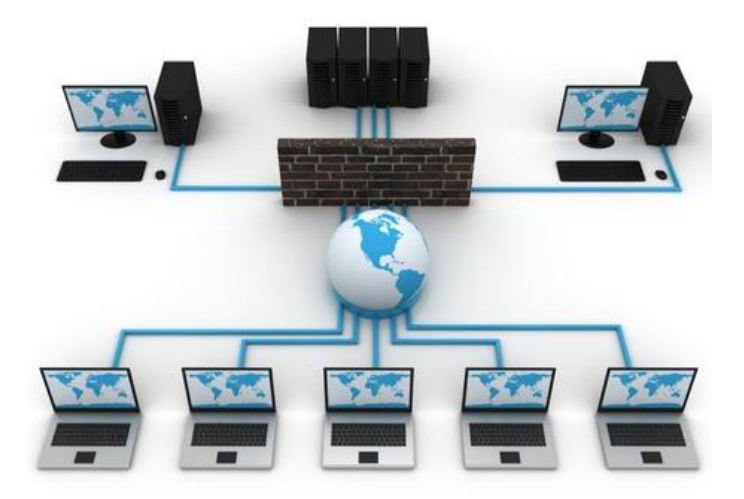

ภาพที่ 3.2 ภาพแสดงลักษณะระบบเครือข่ายแลน ภาพ http://networkdesignbyball.weebly.com/

**3) เครือข่ายนครหลวง หรือแมน (Metropolitan Area Network : MAN) เ**ป็น เครือข่ายที่ใช้เชื่อมโยงแลนที่อยู่ห่างไกลออกไป เช่น การเชื่อมต่อเครือข่ายระหว่างสำนักงานที่อาจ อยู่คนละอาคารและมีระยะทางไกลกัน การเชื่อมต่อเครือข่ายชนิดนี้อาจใช้สายไฟเบอร์ออพติก หรือ บางครั้งอาจใช้ไมโครเวฟเชื่อมต่อ เครือข่ายแบบนี้ใช้ในสถานศึกษามีชื่อเรียกอีกอย่างหนึ่งว่าเครือข่าย แคมปัส (Campus Area Network: CAN)

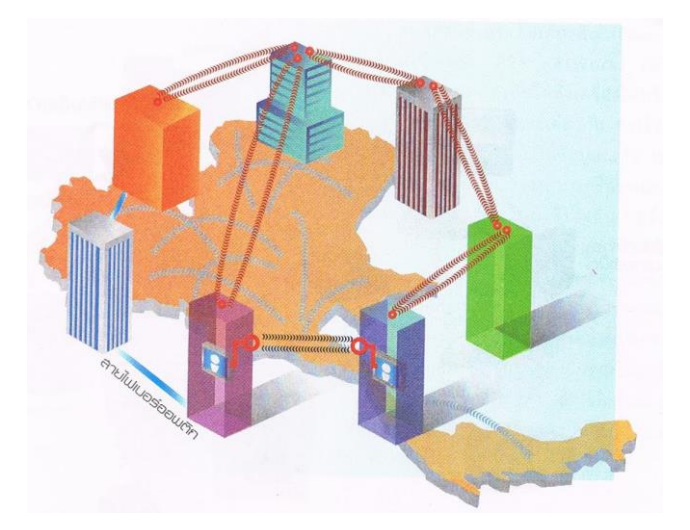

ภาพที่ 3.3 ภาพแสดงลักษณะระบบเครือข่ายแมน ภาพ https://greentae.wordpress.com/

**4) เครือข่ายวงกว้างหรือแวน (Wide Area Network: WAN)** เป็นเครือข่ายที่ใช้ใน การเชื่อมโยงกับเครือข่ายอื่นที่อยู่ไกลกันมาก เช่น เครือข่ายระหว่างจังหวัด หรือระหว่างภาครวมไป ถึงเครือข่ายระหว่างประเทศ

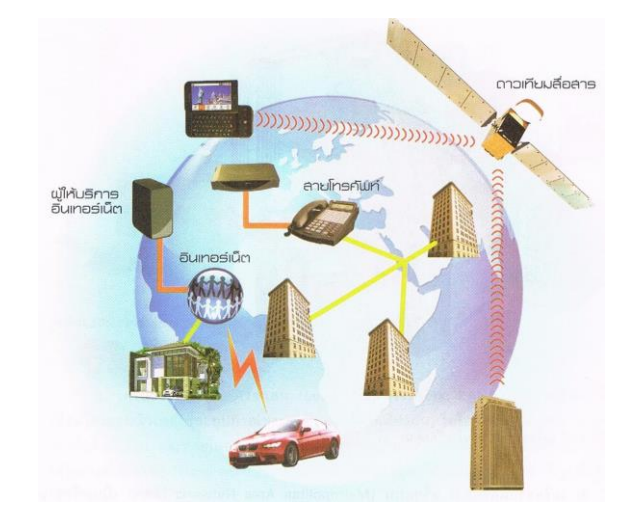

ภาพที่ 3.4 ภาพแสดงลักษณะระบบเครือข่ายแวน ภาพ https://greentae.wordpress.com/

**3.1.2 ประเภทของระบบเครือข่าย** ระบบเครือข่ายคอมพิวเตอร์แบ่งออกตามขนาดของเครือข่าย เป็น 3 ประเภทดังนี้

1. ระบบเครือข่ายระดับท้องถิ่น (Local Area Network : LAN) เป็นเครือข่ายระยะใกล้ใช้ กันอยู่ในบริเวณไม่กว้างนัก อาจอยู่ในองค์กรเดียวกัน หรืออาคารที่ใกล้กัน เช่น ภายในสำนักงาน ภายในโรงเรียนหรือมหาวิทยาลัย

2. ระบบเครือข่ายระดับเมือง (Metropolitan Area Network : MAN) เป็นเครือข่าย ขนาดกลางที่ใช้ภายในเมืองหรือจังหวัดใกล้เคียงกัน เช่น ระดับเคเบิ้ลทีวีที่มีสมาชิกตามบ้านทั่วไป การฝากถอนเงินผ่านระบบเอทีเอ็ม เป็นต้น

3. ระบบเครือข่ายระดับประเทศ (Wide Area Network : WAN) เป็นเครือข่ายขนาดใหญ่ ใช้ติดต่อบริเวณกว้าง มีสถานีหรือจุดเชื่อมต่อมากกว่า 1 แสนจุด ใช้สื่อกลางหลายชนิด เช่น ระบบ คลื่นวิทยุ คลื่นไมโครเวฟ หรือดาวเทียม และการใช้งานอินเตอร์เน็ตก็จัดว่าเป็นการติดต่อสื่อสารใน ระบบเครือข่ายระดับประเทศด้วย

#### **3.1.3 โครงสร้างเครือข่าย**

คอมพิวเตอร์หรืออุปกรณ์รับ-ส่งข้อมูลที่ประกอบกันเป็นเครือข่าย มีการเชื่อมโยงถึงกันใน รูปแบบต่างๆ ตามความเหมาะสมเทคโนโลยีการออกแบบเชื่อมโยงนี้เรียกว่า "รูปร่างเครือข่าย" (Network Topology) เมื่อพิจารณาการเชื่อมโยงถึงกันของอุปกรณ์สำนักงานที่ใช้ต่างๆ หากต้องการ เชื่อมต่อถึงกันโดยตรงจะต้องใช้สายเชื่อมโยงมาก

1. เครือข่ายแบบดาว (Star Topology)

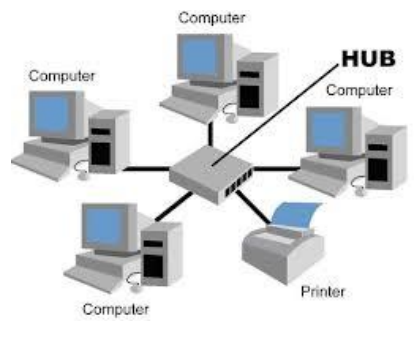

ภาพที่ 3.5 เครือข่ายแบบดาว

2. เครือข่ายแบบบัส (Bus Topology)

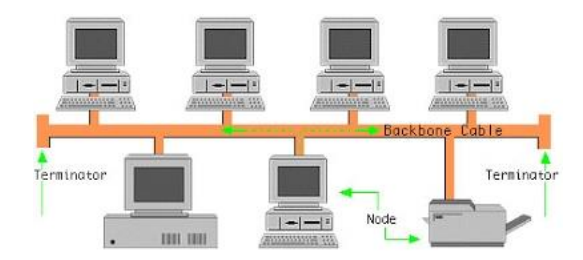

ภาพที่ 3.6 เครือข่ายแบบบัส

3. เครือข่ายแบบวงแหวน (Ring Topology)

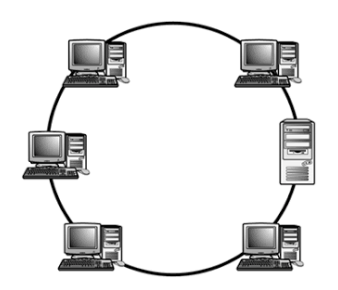

ภาพที่ 3.7 เครือข่ายแบบวงแหวน

#### **3.1.4 อุปกรณ์เครือข่าย**

**1. ฮับ (Hub)** เป็นอุปกรณ์ที่รวมสัญญาณที่มาจากอุปกรณ์รับ-ส่งหลายๆ สถานีเข้า ด้วยกัน ฮับเปรียบเสมือนเป็นบัสที่รวมอยู่ที่จุดเดียวกัน ฮับที่ใช้งานอยู่ภายใต้มาตรฐานการรับ-ส่งแบบ อินเทอร์เน็ต หรือ IEEE802.3 ข้อมูลที่รับส่งผ่านฮับจากเครื่องหนึ่งจะกระจายไปทุกสถานีที่ต่ออยู่บน ฮับนั้น ดังนั้นทุกสถานีจะรับสัญญาณข้อมูลที่กระจายมาได้ทั้งหมด แต่จะเลือกคัดลอกเฉพาะข้อมูลที่ ้ ส่งมาถึงตนเท่านั้น การตรวจสอบข้อมูลจึงต้องดูที่ "แอดเดรส" (Address) ที่กำกับมาในกลุ่มของ ข้อมูลหรือแพ็กเกจ

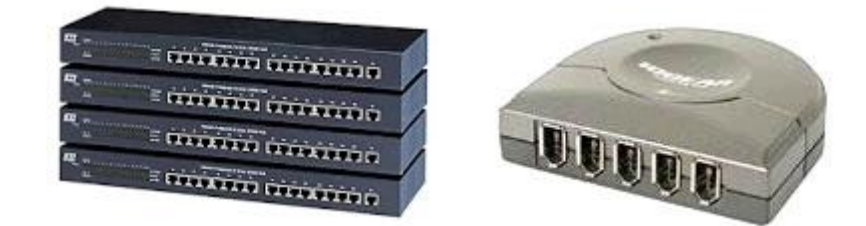

ภาพที่ 3.8 ฮับ (Hub)

ภาพ http://www.elearning.msu.ac.th/opencourse/1203451/unit002/unit02\_04.htm

**2. อุปกรณ์สวิตซ์ (Switch)** สวิตซ์เป็นอุปกรณ์รวมสัญญาณที่มาจากอุปกรณ์รับ-ส่งหลาย สถานีเช่นเดียวกับฮับ แต่มีข้อแตกต่างจากฮับ กล่าวคือ การรับ-ส่งข้อมูลจากสถานีหรืออุปกรณ์ตัว หนึ่ง จะไม่กระจายไปยังทุกสถานีเหมือนฮับ ทั้งนี้เพราะสวิตซ์จะรับกลุ่มข้อมูลหรือแพ็กเกจมา ิตรวจสอบก่อน แล้วมาดูว่าแอดเดรสของสถานีปลายทางไปที่ใด สวิตซ์จะนำแพ็กเกจหรือกลุ่มข้อมูล นั้นส่งต่อไปยังสถานีเป้าหมายให้อย่างอัตโนมัติ สวิตซ์จะลดปัญหาการชนกันของข้อมูล เพราะไม่ต้อง กระจายข้อมูลไปทุกสถานี และยังมีข้อดีในเรื่องการป้องกันการดักจับข้อมูลที่กระจายไปในเครือข่าย

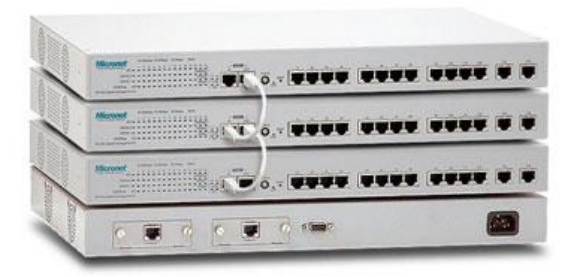

# ภาพที่ 3.9 อุปกรณ์สวิตซ์ (Switch)

ภาพ [http://www.elearning.msu.ac.th/opencourse/](http://www.elearning.msu.ac.th/opencourse/1203451/unit002/unit02_04.htm)1203451/unit002/unit02\_04.htm

 **3. อุปกรณ์จัดเส้นทาง (Router)** ในการเชื่อมโยงเครือข่ายคอมพิวเตอร์จะต้องมีการ เชื่อมโยงหลายๆ เครือข่าย หรืออุปกรณ์หลายๆ อย่างเข้าด้วยกัน ดังนั้น จึงมีเส้นทางการเข้าออกของ ข้อมูลได้หลายเส้นทาง และแต่ละเส้นทางอาจใช้เทคโนโลยีเครือข่ายที่ต่างกัน อุปกรณ์จัดเส้นทางจะ ท าหน้าที่หาเส้นทางที่เหมาะสมให้ เพื่อให้การส่งข้อมูลเป็นไปอย่างมีประสิทธิภาพ

โลกยุคใหม่ที่มีการแข่งขันกันอย่างรุนแรงท าให้การค้าและการด าเนินธุรกิจของโลกมีการ เปลี่ยนแปลงไปตามด้วย หลายๆ องค์กรพยายามเปลี่ยนแปลงตัวเองเพื่อให้ก้าวทันสู่ยุคของการค้าที่ นำสมัย หนึ่งในคำศัพท์ที่ได้ยินบ่อยๆ ก็คือ Electronics Commerce หรือที่เรียกกันย่อๆ ว่า E-Commerce

**3.1.5 ความหมายจดหมายอิเล็กทรอนิกส์(E-Mail)** คือ การส่งข้อความหรือข่าวสารจากบุคคล หนึ่งไปยังบุคคลอื่นๆ ผ่านทางคอมพิวเตอร์และระบบเครือข่ายเหมือนกับการส่งจดหมาย แต่อยู่ใน รูปแบบของสัญญาณข้อมูลที่เป็นอิเล็กทรอนิกส์ โดยเปลี่ยนการนำส่งจดหมายจากบุรุษไปรษณีย์มา เป็นโปรแกรม และเปลี่ยนจากการใช้เส้นทางจราจรคมนาคมทั่วไปมาเป็นช่องสัญญาณรูปแบบต่างๆ ที่เชื่อมต่อระหว่างเครือข่ายคอมพิวเตอร์ ซึ่งจะตรงเข้ามาสู่ Mail Box ที่ถูกจัดสรรใน Server ของ ผู้รับปลายทางทันที

## **1. แนวทางการใช้งานจดหมายอิเล็กทรอนิกส์ มีขั้นตอนดังนี้**

- 1.1 ผู้เขียนต้องพิมพ์อีเมลแอดเดรสของผู้ที่เราจะส่งไปในช่องสำหรับผู้รับ
- 1.2 กรณีที่ต้องการจะส่งอีเมลไปหาหลายๆคนในเวลาเดียวกันให้พิมพ์อีเมล แอดเดรสของคนเหล่านั้นในช่อง Cc: (Carbon Copy) คั่นด้วยเครื่องหมาย เซมิโคลอน (·) จนครบตามจำนวนที่ต้องการ
- 1.3 พิมพ์ข้อความที่เป็นหัวเรื่องในช่อง Subject ไม่ควรส่งอีเมลแบบไม่มีชื่อเรื่อง ไป
- 1.4 พิมพ์ข้อความที่ต้องการส่งเมื่อพิมพ์ข้อความเสร็จแล้วสามารถส่งอีเมลได้ทันที โดยคลิกที่ปุ่ม Send ทั้งนี้จะต้องมีการเชื่อมต่อสัญญาณอินเตอร์เน็ตเรียบร้อย แล้ว
- 1.5 หากต้องการส่งข้อความอื่นๆ ที่มีขนาดยาวหรือมีภาพประกอบซึ่งทำจาก โปรแกรมวาดภาพ ก็สามารถส่งไปพร้อมกับอีเมลได้โดยใช้วิธีการแนบไฟล์ คลิกเมาส์ที่ปุ่ม Attach ไปกับอีเมล

## **2. แนวทางการใช้ภาษาเพื่อการเขียนจดหมายอิเล็กทรอนิกส์ ได้ดังนี้**

- 2.1 เริ่มต้นด้วยการทักทาย เช่น สวัสดีครับ สวัสดีค่ะ
- 2.2 หากเป็นการส่งอีเมลถึงผู้รับในครั้งแรก ควรแนะนำว่าตนเองเป็นใคร บอกชื่อ ชื่อสถาบันหรือที่ทำงาน และความเกี่ยวข้องกับผู้รับสาร

2.3 เขียนเนื้อหาให้ตรงประเด็น

2.4 สรุปจบ ไม่ลืมที่จะกล่าวขอบคุณในความช่วยเหลือ

### **3.2 ความหมายของพาณิชย์อิเล็กทรอนิกส์**

E-Commerce หรือพาณิชย์อิเล็กทรอนิกส์ หมายถึงรูปแบบการทำธุรกรรมซื้อ-ขาย แลกเปลี่ยน สินค้าหรือบริการต่างๆระหว่างผู้ซื้อและผู้ขาย โดยผ่านช่องทางการจำหน่ายด้วยระบบอิเล็กทรอนิกส์ และคอมพิวเตอร์ซึ่งผู้ซื้อและผู้ขายไม่จำเป็นต้องพบหน้ากันโดยตรงก็สามารถติดต่อซื้อขายสินค้าหรือ บริการนั้นได้

ปัจจุบันอาจพบเห็นรูปแบบการทำการค้าผ่านช่องทางอิเล็กทรอนิกส์หลายลักษณะด้วยกัน เช่น ระบบโทรศัพท์บ้าน (เช่น บริการหลายเลข 1900 ขององค์การโทรศัพท์) ระบบโทรศัพท์เคลื่อนที่ (มัก เรียกบริการนี้ว่า Mobile-Commerce หรือ M-Commerce มากกว่า) รวมถึงการซื้อขายแบบ พาณิชย์อิเล็กทรอนิกส์ผ่านระบบ อินเตอร์เน็ทนั่นเอง ซึ่งเนื้อหาในบทนี้จะพูดถึง E-Commerce ที่ใช้ ช่องทางของอินเตอร์เน็ตเป็นเครื่องมือเท่านั้น ซึ่งจะได้อธิบายรายละเอียดต่อไป

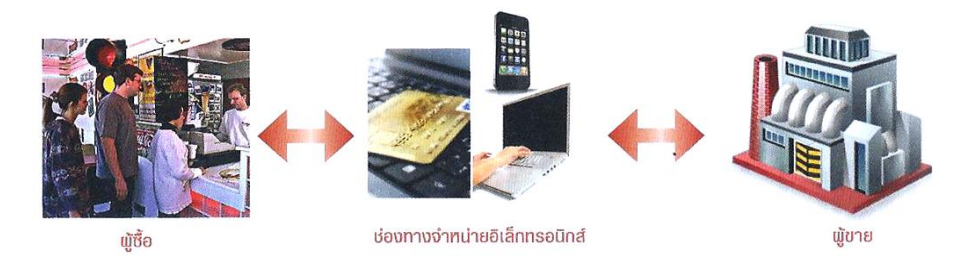

ภาพที่ 3.10 ระบบการซื้อขายแบบพาณิชย์อิเล็กทรอนิกส์

ส าหรับประเทศไทย ภาครัฐบาลเองได้พยายามส่งเสริมให้เกิดการตื่นตัวและสนับสนุนการค้าแบบ พาณิชย์อิเล็กทรอนิกส์มาอย่างสม่ำเสมอ โดยเฉพาะกับวิสาหกิจขนาดกลางและขนาดย่อม หรือ SME (Small and Medium Enterprises) ที่สามารถขยายตัวได้อย่างต่อเนื่องและเป็นกำลังสำคัญในการ พัฒนาประเทศ ส่วนหนึ่งที่มีการสนับสนุนให้เกิดการสร้างผลิตภัณฑ์ที่เป็นที่ยอมรับในระดับนานาชาติ การสร้างผลิตภัณฑ์สิบค้าภายใต้ชื่อOTOP หรือหนึ่งตำบลหนึ่งผลิตภัณฑ์ โดยอาศัยช่องทางการ จ าหน่ายผ่านระบบพาณิชย์อิเล็กทรอนิกส์ส่วนหนึ่งซึ่งท าให้ผู้ประกอบการทั้งหลายสามารถกระจาย สินค้าได้ง่ายมากยิ่งขึ้น

## **วิวัฒนาการของพาณิชย์อิเล็กทรอนิกส์**

แนวความคิดที่จะเอาคอมพิวเตอร์มาเชื่อมโยงกันเพื่อทำการค้านั้นไม่ใช่ของใหม่ แต่เป็น เรื่องที่มีมานานแล้ว ตั้งแต่สมัยหลายสิบปีก่อนที่จะเริ่มนำคอมพิวเตอร์มาใช้กันใหม่ๆ ข้อมูลต่างๆ ที่ เกี่ยวข้องหรือใช้ในการทำธุรกิจ ไม่ว่าจะเป็นใบสั่งซื้อ ใบส่งสินค้า ใบเสร็จรับเงิน ยอดสต๊อคสินค้า

และข้อมูลอีกหลายอย่างถูกจัดเก็บไว้ในเครื่องคอมพิวเตอร์มานานแล้ว ตั้งแต่สมัยที่มีแต่เครื่อง คอมพิวเตอร์ระดับเมนเฟรม แต่ถึงแม้องค์กรธุรกิจในยุคนั้น (ซึ่งมักจะเป็นบริษัทใหญ่ จึงมีเครื่อง เมนเฟรมใช้) จะจัดเก็บข้อมูลการค้าของตนเองได้ เมื่อต้องการติดต่อกับหน่วยงานภายนอกบริษัทของ ิตน ไม่ว่าจะเป็นการขายของให้ลูกค้าหรือสั่งซื้อของจากซัพพลายเออร์ ก็ยังจำเป็นต้องหันกลับมา พึ่งพากระดาษอยู่ดี กล่าวคือ ต้องพิมพ์เอกสารจากข้อมูลในเครื่องคอมพิวเตอร์ที่ใช้อยู่ให้ออกมาเป็น หลักฐานบนกระดาษเสียก่อน จากนั้นจึงจะจัดส่งด้วยพนักงานรับส่งเอกสาร ส่งไปรษณีย์ หรือใช้วิธี แฟกซ์ไปให้คู่ค้าอีกฝ่ายหนึ่ง เมื่อฝ่ายคู่ค้าได้รับเอกสารมาเป็นกระดาษก็จะต้องเอามานั่งคีย์ข้อมูลเข้า เครื่องคอมพิวเตอร์ของตนเองซ้ำอีกรอบหนึ่ง ซึ่งทำให้เสียเวลาในกระบวนการดำเนินงานทางธุรกิจ มากพอสมควร

## **1. ยุคการแลกเปลี่ยนข้อมูลอิเล็กทรอนิกส์ (EDI)**

ิจาการล่าช้าและการทำงานซ้ำซ้อน จึงได้มีแนวคิดที่จะทำให้คอมพิวเตอร์ของค่ค้าทั้งสอง ฝ่ายแลกเปลี่ยนเอกสารกันทางอิเล็กทรอนิกส์ได้โดยตรง คือ คอมพิวเตอร์ของฝ่ายหนึ่งจัดส่งเอกสาร ต่างๆ ที่เคยต้องพิมพ์ลงกระดาษนั้นไปให้คอมพิวเตอร์ของอีกฝ่ายหนึ่งในรูปแบบข้อมูลอิเล็กทรอนิกส์ โดยผ่านระบบเครือข่าย หรือเน็ตเวิร์กแบบที่จัดสร้างขึ้นโดยเฉพาะ (สมัยนั้นอินเตอร์เน็ตยังไม่ แพร่หลายเท่าทุกวันนี้) หรือส่งผ่านสายโทรศัพท์ ซึ่งช่วยเพิ่มความเร็วในการทำงานได้มาก แต่ปัญหาที่ ตามมาก็มีเช่นเดียวกันคือ ไม่มีเอกสารอยู่ในกระดาษเป็นหลักฐานให้เซ็นชื่อกำกับเหมือนแต่ก่อน นอกจากนี้ระบบโปรแกรมที่จะจัดการกับข้อมูลของแต่ละฝ่ายก็มักจะเป็นโปรแกรมคนละอย่างที่ไม่ สามารถใช้ด้วยกันได้

ทางแก้ของปัญหาทั้งสองนั้น ในปัญหาแรกอาจต้องมีการเข้ารหัสพิเศษก่อนจะส่งข้อมูล เพื่อยืนยันได้ว่าผู้ที่เข้ารหัสมาก็คือฝ่ายที่เป็นคู่ค้านั่นเอง ไม่ใช่บุคคลอื่น ซึ่งจะท าปลอมหรือมาอ้าง ภายหลังไม่ได้ว่าตนเองไม่ได้กระทำ (วิธีเข้ารหัสลับเฉพาะที่ว่านี้ปกติจะร้กันเฉพาะฝ่ายที่เกี่ยวข้อง เท่านั้น) ส่วนปัญหาที่สองที่โปรแกรมไม่สามารถใช้งานในรูปแบบเดียวกันได้นั้น ได้มีการวางมาตรฐาน ในการแลกเปลี่ยนข้อมูลระหว่างกันให้เป็นลักษณะที่เรียกว่า ระบบการแลกเปลี่ยนข้อมูลทาง อิเล็กทรอนิกส์หรือระบบ EDI (Electronic Data Interchange) ขึ้นมานั่นเอง

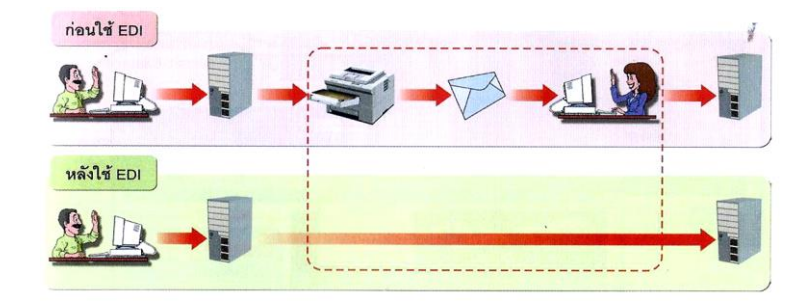

ี ภาพที่ 3.11 การนำเอาระบบ FDI มาใช้

้อย่างไรก็ตามการนำระบบ FDI มาใช้นั้น ยังได้รับความนิยมค่อนข้างน้อย เพราะมีค่าใช้จ่าย ในการวางระบบและดำเนินงานสูงมาก โดยเฉพาะอย่างยิ่งในการจะให้คอมพิวเตอร์ของแต่ละฝ่ายที่ เกี่ยวข้องสามารถรับส่งข้อมูลกันได้อย่างราบรื่น ยิ่งมีฝ่ายที่เกี่ยวข้องมากขึ้นเท่าไร ความยุ่งยาก ี ซับซ้อนที่ตามมาก็มากขึ้นเท่านั้น ทำให้มีใช้กันเฉพาะในวงการอุตสาหกรรม หรือการค้าเฉพาะทางที่มี ผู้เกี่ยวข้องเพียงไม่กี่ฝ่าย เช่น อุตสาหกรรมรถยนต์ การจัดส่งสินค้าและนำเข้า/ส่งออกผ่านพิธีศุลกากร การเงินการธนาคาร เป็นต้น

#### **2. ยุคพาณิชย์อิเล็กทรอนิกส์**

เมื่อถึงยุคที่อินเตอร์เน็ทแพร่ขยายอย่างรวดเร็ว แนวคิดในเรื่องการแลกเปลี่ยนข้อมูลเพื่อ การค้าระหว่างคอมพิวเตอร์ของแต่ละฝ่ายที่เกี่ยวข้องโดยตรงนั้นก็เกิดขึ้น โดยแทนที่จะเป็นเรื่องของ ธุรกิจขนาดใหญ่อย่างกรณีของระบบ EDI ก็กลายมาเป็นการซื้อขายในระดับของผู้บริโภคทั่วๆ ไป โดยตรง ใครมีคอมพิวเตอร์ใช้และเชื่อมต่ออินเทอร์เน็ตได้ ก็สามารถเข้าไปมีส่วนร่วมกับกระบวนการ ค้าอิเล็กทรอนิกส์ได้ทันที มีขั้นตอนยุ่งยากในการประสานงานระหว่างแต่ละฝ่ายเหมือนแต่ก่อน

สาเหตุหนึ่งที่ทำให้การค้าอิเล็กทรอนิกส์บนอินเทอร์เน็ตเป็นไปได้ง่ายกว่าระบบ EDI ใน ้อดีต ก็เพราะการเปลี่ยนแปลงทางด้านซอฟต์แวร์ที่ใช้งานนั่นเอง โปรแกรมสำหรับเรียกดูข้อมูลหรือ Browser (เช่น Internet Explorer) สามารถทำงานได้ค่อนข้างหลากหลายและพัฒนามาอย่าง ต่อเนื่อง อีกทั้งการรับส่งจดหมายอิเล็กทรอนิกส์หรืออีเมล์ก็เป็นพื้นฐานของคนใช้อินเทอร์เน็ตอยู่แล้ว โครงสร้างพื้นฐาน (Infrastructure) ที่จำเป็นสำหรับการทำงานแบบเดียวกับ EDI ในสมัยก่อน ึกลายเป็นสิ่งที่ผู้บริโภคสามารถหามาใช้และทำความเข้าใจได้ง่ายมากขึ้น ผู้ขายเพียงแค่ตั้งเครื่อง ้สำหรับการให้บริการข้อมูลสินค้า และรับคำสั่งซื้อ พร้อมกับการรับชำระเงินในรูปแบบของ เว็บไซต์ (Web Site) ก็สามารถดำเนินการค้าได้แล้ว ซึ่งมีค่าใช้จ่ายถูกมากเมื่อเทียบกับแต่ก่อน

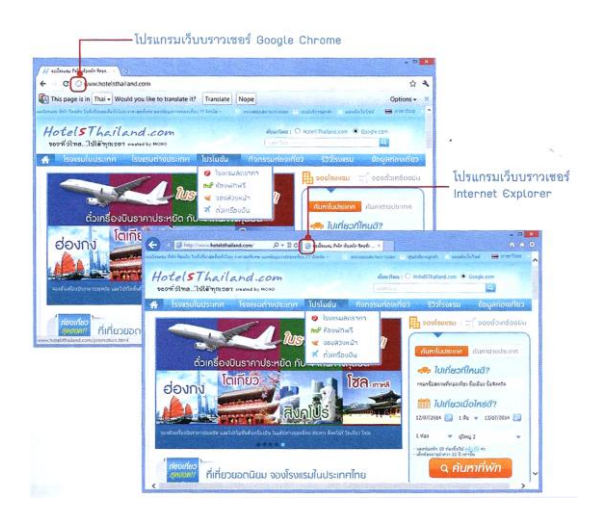

ภาพที่ 3.12 ตัวอย่างโปรแกรมเว็บเบราเซอร์ (Browser) สำหรับเรียกดูข้อมูลบนอินเทอร์เน็ต

กล่าวโดยสรุปแล้ว เทคโนโลยีด้านซอฟต์แวร์และอินเตอร์เน็ตได้ท าให้การค้าอิเล็กทรอนิกส์ กลายเป็น Mass คือแพร่หลายมากมายมหาศาล ท าให้ต้นทุนต่างๆ ที่ด าเนินการค้านั้นซึ่งแต่เดิมมีอยู่ สูงมากกลับถูกลงตามไปด้วย

#### **3.3 รูปแบบของพาณิชย์อิเล็กทรอนิกส์**

การค้าแบบของพาณิชย์อิเล็กทรอนิกส์ในลักษณะที่พบทั่วไป สามารถแบ่งตามความสัมพันธ์ ทางการตลาด (Market Relationship) ระหว่างผู้ซื้อและผู้ขายสินค้าได้หลายรูปแบบ ซึ่งหลักๆ ที่ใช้ กันมีดังนี้

#### **1. แบบธุรกิจกับธุรกิจ (B2B : Business –to-Business)**

รูปแบบการทำธุรกรรมพาณิชย์อิเล็กทรอนิกส์ระหว่างผู้ดำเนินธุรกิจด้วยกันเอง ซึ่งจะเข้ามา แลกเปลี่ยนซื้อขายสินค้าและบริการร่วมกัน พาณิชย์อิเล็กทรอนิกส์รูปแบบนี้มักพบเห็นในการตกลง ซื้อขายสินค้าและบริการในปริมาณมากและมีราคาซื้อขายที่สูงพอสมควร พบได้ในรูปแบบของตลาด กลางการซื้อขายผ่านช่องทางอิเล็กทรอนิกส์ขนาดใหญ่ที่เรียกว่า E-Marketplace โดยผู้ซื้อและผู้ขาย ที่เป็นผู้ประกอบการทางด้านธุรกิจจำนวนมากเข้ามาพบปะแลกเปลี่ยนข้อมูลสินค้ารวมถึงบริการต่างๆ ี ด้วยกัน ผ่านช่องทางที่เปิดให้บริการที่เป็นเสมือน HUB หรือศูนย์กลางเพื่อทำความตกลงเจราจาซื้อ ขายสินค้ากัน ตัวอย่างของผู้ดำเนินธุรกิจในลักษณะนี้เช่นhttp://cementhaionline.com, [www.alibaba.com](http://www.alibaba.com/) และwww.pantavanij.com เป็นต้น

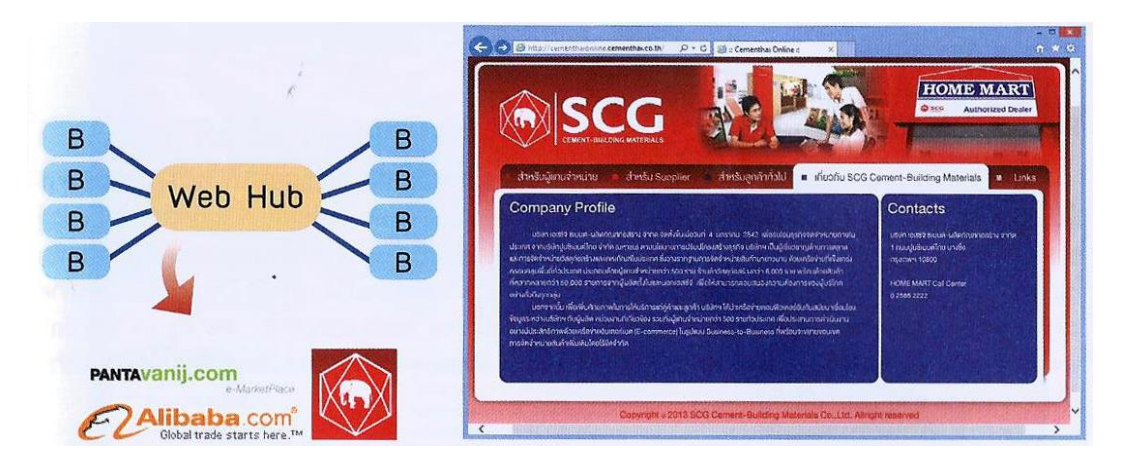

ภาพที่ 3.13 ตัวอย่าง http://cementhaionline.com

#### **2. แบบธุรกิจกับผู้บริโภค (B2C : Business –to-Consumer)**

เป็นรูปแบบของพาณิชย์อิเล็กทรอนิกส์ที่พบเห็นมากในปัจจุบัน ที่ผู้ประกอบการจะใช้เป็น ี่ ช่องทางสำหรับจำหน่ายสินค้าให้กับผู้บริโภคจำนวนมาก เพื่อให้เข้าถึงได้โดยตรงและไม่ต้องผ่านคน

ึกลางเหมือนกับสมัยก่อน ทำให้ต้นทุนค่าใช้จ่ายต่างๆ ลดลงตามไปด้วย กิจกรรมการซื้อขายจะเกิดขึ้น โดยร้านค้าหรือบริษัท เปิดเว็บไซต์ที่มีรูปแบบร้านค้าเสมือนจริง (Virtual store-front) เพื่อให้ลูกค้า เข้ามาเลือกซื้อได้ด้วยตนเอง เสมือนว่าได้เดินเข้ามาในร้านค้านั้นจริงๆ รูปแบบของเว็บไซต์จะแสดง รายการสินค้าให้ลูกค้าเลือก พร้อมทั้งอธิบายข้อมูลรายละเอียดของสินค้าและรูปภาพประกอบต่างๆ ที่มีให้อย่างเสร็จสรรพ หากลูกค้าต้องการจ่ายชำระเงินเพื่อซื้อสินค้า ก็สามารถทำได้ทันที สินค้าและ บริการที่อาศัยช่องทางประเภทนี้ เช่น การจองที่พักโรงแรม การจองตั๋วเครื่องบินโดยสาร การซื้อขาย สินค้าประเภทเสื้อผ้า ดอกไม้ หนังสือ ซอฟต์แวร์ หรือสินค้าอุปโภคบริโภคอื่นๆ เป็นต้น ตัวอย่างของ เว็ บ ไ ซ ต์ เห ล่ า นี้ เช่ น www.misslily.com, www.amazon.com, www.nokair.com แ ล ะ www.lazada.co.th เป็นต้น

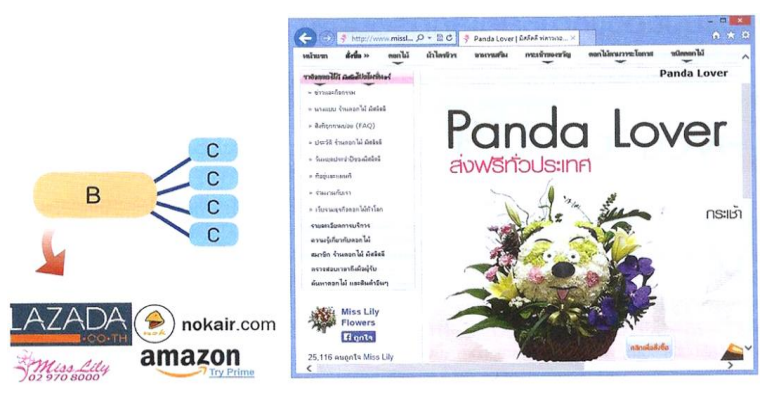

ภาพที่ 3.14 ตัวอย่าง www.misslilly.com

## **3. แบบผู้บริโภคกับผู้บริโภค (C2C : Consumer-to-Consumer)**

พาณิชย์อิเล็กทรอนิกส์แบบ C2C มีกิจกรรมการดำเนินงานที่เน้นการติดต่อซื้อขายสินค้าหรือ บริการเฉพาะผู้บริโภคคนสุดท้ายมากกว่าแบบ B2B ที่เน้นสำหรับผู้ประกอบการขนาดใหญ่แต่เพียง ้อย่างเดียว โดยกรณีนี้ผู้ซื้อและผู้ขายสินค้าจำนวนมากจะเข้ามาเพื่อติดต่อแลกเปลี่ยนซื้อขายสินค้า หรือบริการต่างๆ ด้วยตนเอง ส่วนใหญ่มักพบเห็นในการซื้อขายสินค้าประเภทมือสอง หรือสินค้าแบบ ประมูล โดยการฝากข้อความไว้ตามกระดานข่าว หรือปิดประกาศเพื่อประมูลซื้อขายสินค้านั้นๆ ได้ ทันที ตัวอย่างธุรกิจประเภทนี้ เช่น [www.ebay.com,](http://www.ebay.com/) [www.pramool.com,](http://www.pramool.com/) www.olx.com, และ ww.pantipmarket.com รวมทั้งการอาศัยช่องทางค้าขายผ่านสื่อโซเชียลเน็ตเวิร์ก อย่างเช่น Facebook หรือ Line เป็นต้น

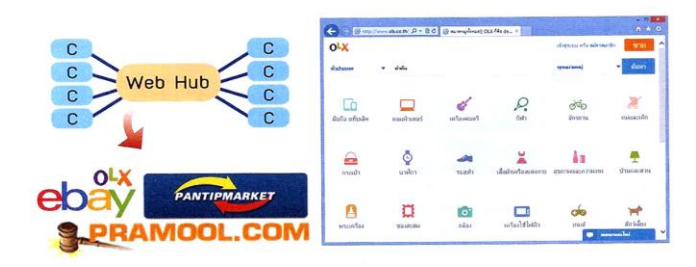

ภาพที่ 3.15 ตัวอย่าง www.olx.com

นอกจากนี้การพาณิชย์อิเล็กทรอนิกส์ยังมีรูปแบบอีกหลายอย่าง (ในบางธุรกิจอาจประยุกต์ใช้ หลายรูปแบบ) เช่น C2B (Customer-to-Business) ซึ่งเป็นการติดต่อจากลุกค้าไปยังธุรกิจเอง เช่น การค้นหาข้อมูลจากผู้ให้บริการ Search Engine และการขอทำธุรกรรมออนไลน์จากธนาคาร หรือจะ เป็นรูปแบบ G2G (Government-to-Government) สำหรับการพาณิชย์ระหว่างรัฐบาลเป็นต้น

รูปแบบพาณิชย์อิเล็กทรอนิกส์ที่ยกตัวอย่างข้างต้น เป็นเพียงรูปแบบที่พบเห็นกันในการ ด าเนินงานทาง ด้านธุรกิจเท่านั้น เราอาจเห็นรูปแบบกิจกรรมการให้บริการอื่นๆ ที่ไม่เกี่ยวข้องกับการ ด าเนินงานทางด้านธุรกิจ เช่น การให้บริการของภาครัฐ หรือที่เรียกว่า *รัฐบาลอิเล็กทรอนิกส์ (E-Government)* ซึ่งเป็นบริการที่มุ่งนำเสนอข้อมูลให้กับประชาชน รวมถึงการแสวงหารายได้บาง ้ ประเภทผ่านช่องทางอิเล็กทรอนิกส์ให้กับภาครัฐบาล ตลอด จนใช้เป็นแหล่งข้อมูลกลางสำหรับการ แลกเปลี่ยนข้อมูลระหว่างหน่วยงานของรัฐด้วยกันเอง ซึ่งมีพบเห็นได้โดย ทั่วไป เช่น บริการยื่นแบบ เสียภาษีของกรมสรรพากร โดยผู้ที่มีหน้าที่เสียภาษีไม่ต้องไปนั่งกรอกข้อมูลที่สำนักงานสรรพากรก็ สามารถทำรายการผ่านเว็บไซต์ที่บ้าน หรือที่ทำงานได้ หรือบริการข้อมูลของกรมการปกครอง กระทรวงมหาดไทย ที่ได้จัดตั้งเว็บไซต์www.knonthai.com เพื่อเป็นแหล่งข้อมูลและให้บริการ ประชาชนบนเครือข่ายอินเทอร์เน็ต เช่นระบบประตู่สู่บริการภาครัฐ หรือ TGW (Thailand Gateway) ที่ประชาชนสามารถเข้าไปขอใช้บริการต่างๆ เช่นตรวจสอบข้อมูล หรือคัดรับรองเอกสาร ทางราชการเป็นต้น

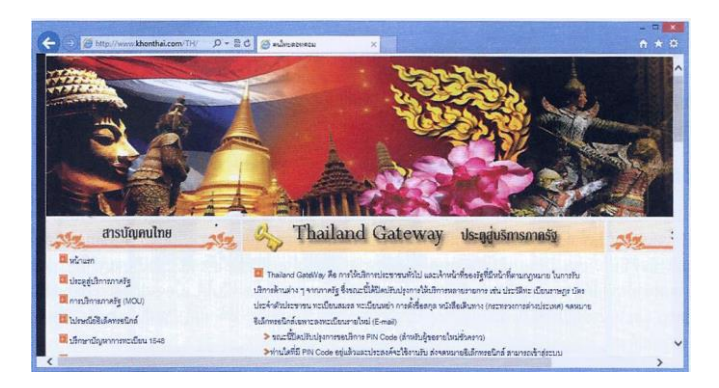

ภาพที่ 3.16 ระบบ TGW ของกรมการปกครอง กระทรวงมหาดไทย

## **3.4 ขั้นตอนการค้าแบบพาณิชย์อิเล็กทรอนิกส์**

ขั้นตอนการค้าแบบพาณิชย์อิเล็กทรอนิกส์จะเกี่ยวข้องกับกิจกรรมหลายขั้นตอน ซึ่งไม่ได้มีแค่ ้ขั้นตอนสั่งซื้อขาย ชำระเงิน เพียงเท่านั้น แต่ยังรวมถึงกิจกรรมก่อนหน้า และหลังจากนั้นด้วย ซึ่ง สามารถแบ่งได้เป็น 5 ขั้นตอนหลักๆ ดังนี้

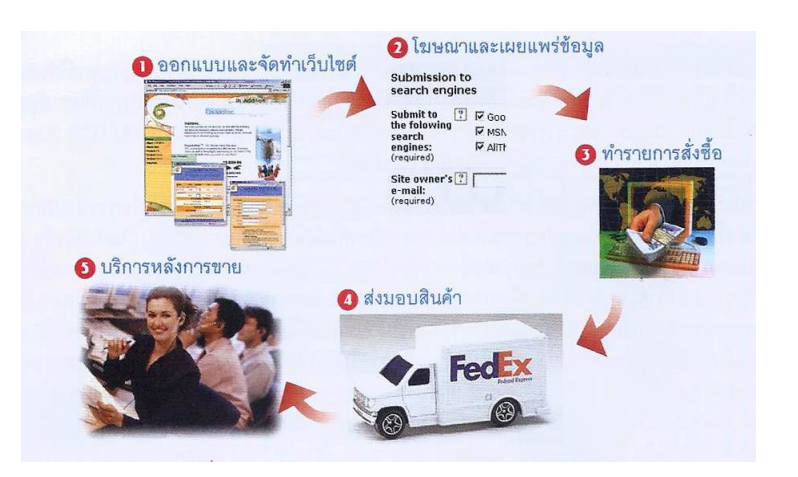

ภาพที่ 3.17 กระบวนการค้าแบบพาณิชย์อิเล็กทรอนิกส์

# **ขั้นตอนที่ 1 ออกแบบและจัดท าเว็บไซต์**

ขั้นตอบนี้เป็นด่านแรกในกระบวนการทั้งหมดของพาญิชย์อิเล็กทรอนิกส์ บางบริษัท อาจต้องอาศัยเทคโนโลยีในการสร้างเว็บเพจให้น่าสนใจ เพื่อดึงดูดให้ผู้คนเข้ามาเยี่ยมชมและ เรียกค้นข้อมูลที่ต้องการได้ โดยใช้ทีมงานในบริษัทพัฒนาขึ้นมาเอง หรือติดต่อขอใช้บริการ ิจากบริษัทที่รับออกแบบและจัดทำเว็บไซต์ได้โดยตรง ซึ่งมีข้อแนะนำสำหรับการออกแบบ และจัดทำเว็บไซต์ พอสรปได้ดังนี้

# **ออกแบบด้วยรูปลักษณ์ที่สวยงาม น่าสนใจ**

การออกแบบรูปลักษณ์ของเว็บเพจที่สวยงาม มีรูปภาพประกอบและมีสีสัน ต่างๆ ที่ดึงดูดใจ จะท าให้ลูกค้ารู้สึกประทับใจและอยากเข้ามาเยี่ยมชม และซื้อสินค้านั้นได้ ง่ายกว่า การออกแบบนี้อาจรวมไปถึงการใส่ข้อมูลหรือเนื้อหาที่เป็นเชิงมัลติมีเดีย เช่น วีดีโอ เสียง ภาพเคลื่อนไหวต่างๆ เข้าไปด้วย แต่ทั้งนี้ต้องไม่มากเกินจนทำให้การเรียกดูเว็บเพจ เหล่านั้นท าได้ช้า ไม่เช่นนั้นแล้วผู้เข้าชมอาจเปลี่ยนใจย้ายไปดูเว็บไซต์อื่นได้ เนื่องจากรู้สึกว่า ข้อมูลที่มานั้นยังไม่ครบ และไม่น่าสนใจพอที่จะเสียเวลารอดู โอกาสที่จะท าให้เว็บไซต์เป็นที่ รู้จักและขายสินค้าได้นั้นก็พลอยจะลดลงตามไปด้วย

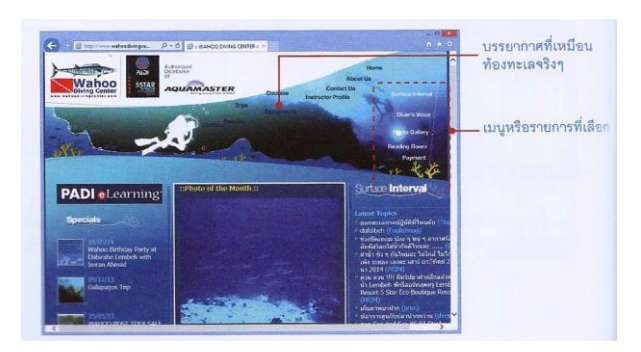

ภาพที่ 3.18 การออกแบบของเว็บไซต์บริการสอนดำน้ำที่ทำให้ผู้เข้าชมรู้สึกเหมือนอยู่ในท้องทะเลจริง

## **ออกแบบขั้นตอนวิธีที่ใช้ง่ายและสะดวก**

การออกแบบ "วิธีใช้งาน" หรือ "ขั้นตอน" ที่ดีทำให้ลูกค้าสามารถค้นหา ข้อมูลที่ต้องการได้ง่ายและรวดเร็วขึ้นเพราะจะทำให้ทราบได้ว่าในการเลือกชมหน้าเว็บเพจที่ ต้องการนั้น ควรจะเลือกไปในทางไหน ในทางตรงข้ามหากการออกแบบเว็บทำให้ผู้ใช้หลง ทิศทาง และไม่รู้ว่าจะทำอะไรต่อไป นับเป็นเรื่องที่ไม่ควรทำอย่างยิ่ง บางเว็บไซต์อาจมีการ จัดวางส่วนของรูปแบบ Navigation (ส่วนที่เป็นเสมือนตัวช่วยนำทาง เช่น เมนู หรือปุ่ม เดินหน้าหรือย้อนกลับ เป็นต้น) เพื่อให้ลูกค้าใช้งานได้ง่ายขึ้น เมื่อต้องการกระโดดหรือ ย้อนกลับไปหน้าใดก็สามารถทำได้โดยง่าย นอกจากนี้หากเป็นเว็บไซต์ใหญ่ๆ มักจะทำระบบ ที่เรียกว่าแผนผังไซต์ (Site Map) เพื่อช่วยให้ลูกค้าทราบได้ว่าเนื้อหาหรือเว็บไซต์ทั้งหมดนั้น มีส่วนใดบ้างที่ลูกค้าสามารถเข้าไปเยี่ยมชมได้

การออกแบบขั้นตอนวิธีใช้นี้ อาจรวมไปถึงการแบ่งหมวดหมู่ของเนื้อหา หรือข้อมูลสินค้าภายในเว็บไซต์ด้วย หากแบ่งไว้อย่างชัดเจน ก็จะช่วยให้ลูกค้าเข้าถึงได้ โดยง่าย บางเว็บอาจทำระบบเสิรมเพื่อเรียกดูข้อมูลที่จำเป็น เช่น การทำดรรชนี (Index) หรือสร้างระบบช่วยค้นหาข้อมูลเฉพาะภายในเว็บไซต์ของตัวเอง

บางเว็บไซต์ที่มีตัวอย่างรูปภาพประกอบสินค้ามากๆ อาจใช้ภาพขนาดเล็ก ที่เรียกว่า Thumbnail (แปลตรงๆ ได้ว่ารูปขนาด "แปะนิ้วโป้ง") โชว์ขึ้นไว้เป็นตัวอย่าง ก่อนที่จะคลิกดูเป็นภาพขนาดใหญ่ ซึ่งช่วยให้การดึงข้อมูลมาแสดงผลโดยรวมทำได้เร็วมาก ขึ้นกว่าการใช้ภาพขนาดใหญ่ตั้งแต่แรก

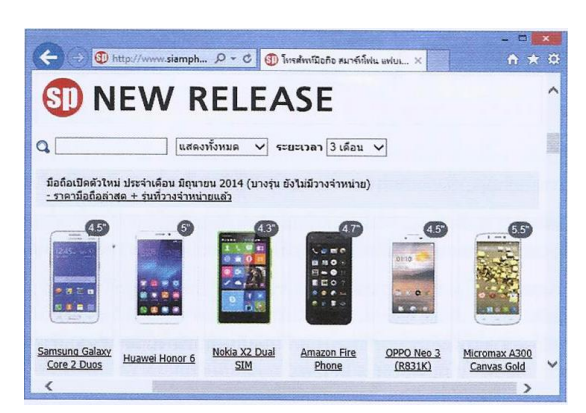

ภาพที่ 3.19 ตัวอย่างเว็บไซต์ขายสินค้าที่ใช้รูปภาพประกอบขนาดเล็กแบบ Thumbnail

#### **ออกแบบเว็บให้ทันสมัยและเป็นปัจจุบัน**

เว็บไซต์ที่ดีนั้น ควรมีการเปลี่ยนแปลงให้มีอะไรใหม่ๆ อย่เสมอ ซึ่งจะทำให้ เว็บไซต์มีความน่าสนใจมากขึ้น โดยเฉพาะอย่างยิ่งเว็บไซต์ที่เน้นการค้าขาย เหมือนกับ นิตยสารที่มักจะมีการเปลี่ยนแปลงอยู่ตลอดเวลา การเปลี่ยนแปลงของเว็บไซต์ ไม่ได้ หมายความถึงจะต้องเปลี่ยนรูปแบบ และเนื้อหาโดยรวมทั้งหมดเพื่อให้ทันสมัย แต่หมายถึง การเปลี่ยนเนื้อหาที่จะดึงดูดให้มีผู้เข้ามาเยี่ยมชม ซึ่งโดยปกติก็คือการท าให้หน้าแรกหรือ "โฮมเพจ" (เทียบได้กับหน้าปกของนิตยสาร) เปลี่ยนแปลงและทันสมัยอยู่เสมอนั่นเอง นอกจากนี้ยังอาจมีการบอกกล่าวว่ามีอะไรใหม่บ้างในเว็บไซต์นี้ด้วย

นอกจากนี้การออกแบบหน้าจอสำหรับโมบายไซต์ (Mobile Site) ก็มีความสำคัญ เช่นกัน เพราะเข้าถึงได้ง่าย รวดเร็ว และตอบรับการใช้งานของลูกค้าที่นิยมใช้สมาร์ทโฟน และแท็บเล็ตกันมากขึ้น

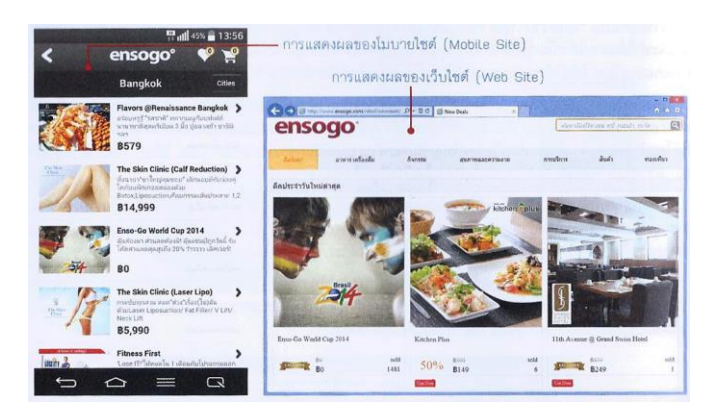

ภาพที่ 3.20 การออกแบบเว็บของร้านค้าทั้งในรูปแบบโมบายไซต์ (Mobile Site) และเว็บไซต์(Web Site)

#### **ออกแบบด้วยการสร้างความแตกต่าง**

"เสน่ห์" หรือความน่าสนใจของแต่ละเว็บไซต์เป็นสิ่งสำคัญที่จะช่วยให้ลูกค้า เลือกหรือตัดสินใจซื้อผลิตภัณฑ์ของเว็บนั้นๆ จึงต้องพยายามออกแบบเว็บไซต์ให้มีความ แตกต่าง และน่าสนใจกว่าคนอื่นๆ เช่น

- **เว็บไซต์ขายหนังสือ** โดยหลักการจะต้องมีคำบรรยายกับรูปปกไว้ให้ ลูกค้าดูอยู่แล้ว แต่หากสร้างให้แตกต่างจากคนอื่น เช่นกรณีของ amazon.com จะมีส่วนที่เป็นคำวิจารณ์หรือ Review หนังสือนั้นจาก ผู้อ่านคนอื่น รวมถึงสร้างระบบค้นหารายชื่อหนังสือที่ใกล้เคียงกับเรื่อง นั้นมาให้ลูกค้าดูด้วย ก็จะสร้างความน่าสนใจหรือ "เสน่ห์" ให้กับ เว็บไซต์ได้ไม่น้อย
- **เว็บไซต์ที่ขายรถยนต์** นอกจากจะมีสเป็คของรถ และรูปลักษณ์ ภายใน-ภายนอกให้ดูแล้ว การสร้างความโดดเด่นโดยการใช้ คอมพิวเตอร์จำลองภาพเหมือนแบบสามมิติในการเลือกสี และรุ่นของ รถ ให้ลูกค้าสามารถเปรียบเทียบกันได้ ก็จะสร้างความน่าสนใจได้มาก
- **เว็บไซต์ขายคอมพิวเตอร์** อาจมีขั้นตอนที่แนะนำให้ผู้ใช้ค่อยๆ เลือก สินค้าใกล้เคียงกับความต้องการของตนเองเข้าไปก่อนทีละขั้น เริ่มจาก การเลือกรุ่นหลักๆ เช่น จะเลือกเป็นคอมพิวเตอร์พีซี หรือโน๊ตบุ๊ค ้จากนั้นจึงค่อยจำกัดวงแคบเข้าไปอีกว่าจะเลือกเป็นรุ่นใหญ่ หรือรุ่น ประหยัด จอภาพใหญ่หรือเล็ก ซีพียูอะไร หน่วยความจำและฮาร์ดดิสก์ ขนาดเท่าไหร่ และต้องการอุปกรณ์เสริมอะไรบ้าง ฯลฯ จนได้ออกมา เป็นสเป็คของเครื่อง เหมือนกับการสั่งตัดเสื้อผ้า หรือสั่งประกอบเครื่อง คอมพิวเตอร์เอง เป็นต้น

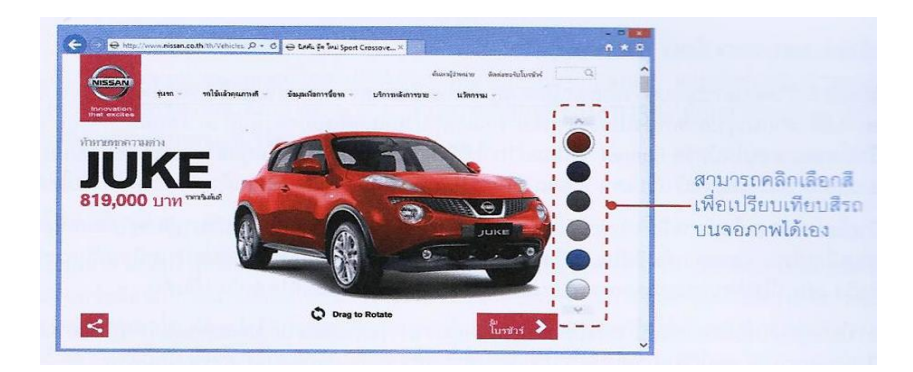

ภาพที่ 3.21 เว็บไซต์ขายรถยนต์ที่ให้ผู้ใช้เลือกสีรุ่นของรถที่มีอยู่เปรียบเทียบดูได้ด้วยตนเอง

## **ขั้นตอนที่ 2 โฆษณาเผยแพร่หรือให้ข้อมูล**

้ขั้นตอนนี้เป็นสิ่งที่ทำกันแพร่หลายผ่านอินเทอร์เน็ต เพื่อดึงดูดให้ผู้คนเข้ามาเยี่ยมชม และเรียกค้นหาข้อมูลเพื่อซื้อสินค้าที่ต้องการ ซึ่งอาจต้องอาศัยเทคนิคต่างๆ เช่น

#### **ลงประกาศตามกระดานข่าว**

กระดานข่าว หรือ Webboard เป็นลักษณะของโปรแกรมบนเว็บชนิดหนึ่ง ที่สร้างขึ้นมาเพื่อใช้แลกเปลี่ยนความคิดเห็น หรือสร้างประเด็นเนื้อหาที่น่าสนใจ ซึ่ง จะมีผู้คนเข้ามาแสดงความคิดเห็นกันอยู่เสมอ

เว็บไซต์ที่พัฒนาขึ้นเพื่อเน้นขายให้กับลูกค้าเฉพาะกลุ่ม อาจใช้เทคนิคลง ประกาศไว้ตามกระดานข่าวแบบนี้ได้ ซึ่งในบางกรณีก็สามารถทำได้ฟรี ทำให้แทบไม่ มีต้นทุนค่าใช้จ่ายในการเผยแพร่และประชาสัมพันธ์เว็บไซต์เลย หรือหากมีก็อาจเสีย ค่าธรรมเนียมเพียงเล็กน้อยเท่านั้น

การลงประกาศที่นิยมกันส่วนมากจะอาศัยการพิมพ์ข้อความ (Text) ที่บอก ถึงคุณสมบัติหรือลักษณะของสินค้าหรือบริการอย่างคร่าวๆ รวมทั้งแจ้งตำแหน่ง URL ของเว็บไซต์ไปด้วย เพื่อให้ลูกค้าสามารถเข้ามาเยี่ยมชมได้ในภายหลัง หรือผู้ ให้บริการบางรายยินยอมให้เผยแพร่รูปภาพตัวอย่างได้ด้วย

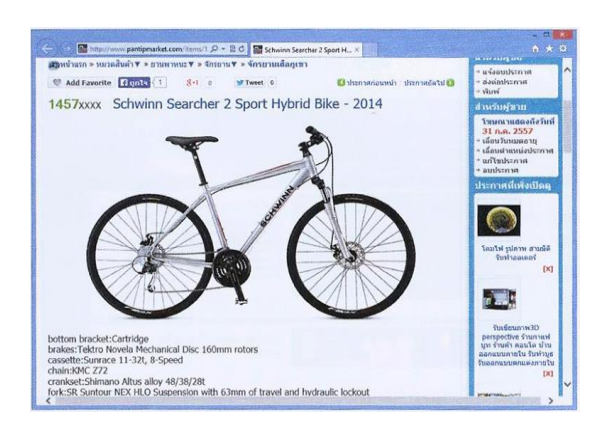

ภาพที่ 3.22 การลงประกาศโฆษณาขายสินค้าบนกระดานข่าว

### **จัดท าป้ายโฆษณาออนไลน์(Banner)**

วิธีลงประกาศตามกระดานข่าวนั้นหากมีหลายบรรทัดหรือข้อความยาว เกินไป ก็อาจทำให้ลูกค้าไม่อ่านข้อความนั้นๆ เลย แต่หากนำรูปภาพที่บ่งบอก ความหมายและอธิบายแนวคิดของตัวสินค้ามาใช้แทน ก็จะดูน่าสนใจกว่า ดังนั้นป้าย โฆษณาออนไลน์หรือ Banner จึงนิยมนำมาใช้กันมาก ซึ่งป้ายแบบนี้มีอยู่หลาย

ขนาด เช่น แบบยาวที่ติดตั้งไว้ส่วนบนและส่วนล่างของหน้าเว็บเพจ หรือแบบเล็กๆ ที่มักติดตั้งไว้ส่วนกลางหรือด้านข้างของตัวเว็บไซต์ เป็นต้น

ป้ายโฆษณ าออนไลน์อาจมีทั้งข้อความโฆษณ าสั้นๆ รวมถึงรูปภาพ หลากหลาย นำมาเรียงซ้อนต่อเนื่องกันทำให้เกิดภาพเคลื่อนไหว และอาจเพิ่มสีสัน และดึงดูดความสนใจมากยิ่งขึ้นด้วยเทคนิคแปลกๆ เหมือนกับการสร้างป้ายโฆษณา จริง เช่น มีไฟล้อมกรอบและกระพริบเพื่อให้ดูน่าสนใจ หรือใช้สีสันที่โดดเด่น เป็น ต้น

การโฆษณาเว็บไซต์ด้วยวิธีนี้ อาจมีต่าใช้จ่ายมากกว่าการลงโฆษณาผ่าน กระดานข่าว เนื่องจากต้องไปขอติดตั้งป้ายโฆษณานี้กับกลุ่มเว็บเป้าหมายนั้น เสียก่อน ซึ่งโดยปกติมักต้องเสียค่าธรรมเนียมด้วย

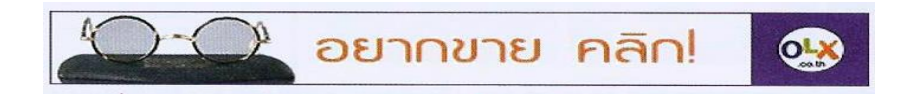

ภาพที่ 3.23 ลงประกาศเผยแพร่โดยใช้ป้ายโฆษณาออนไลน์(Banner)

### **โฆษณาผ่านอีเมล์**

จดหมายอิเล็กทรอนิกส์ หรือ อีเมล์ เป็นแหล่งเผยแพร่ข้อมูลอีกวิธีหนึ่ง โดย จะส่งอีเมล์ในรูปแบบที่คล้ายๆ กับแผ่นพับ หรือโบรชัวร์ เพื่อแจ้งข่าวสารให้กับ ผู้สนใจได้ทราบและเข้ามาเยี่ยมชมเว็บไชต์เพื่อซื้อสินค้าในภายหลัง ผู้ขายสินค้าจะ รวบรวมรายชื่ออีเมล์ของลูกค้าจำนวนมาก และส่งอีเมล์ที่ประกอบด้วยภาพและ ข้อมูลสินค้าต่างๆ ไปให้ลูกค้าเปิดอ่าน รวมทั้งมีลิงก์ในอีเมล์นั้นให้คลิกเปิดเข้ามาที่ เว็บไซต์ของผู้ขายได้ทันที

รายชื่ออีเมล์ที่นำมาใช้นี้ บางครั้งอาจได้รับจากการลงทะเบียนของกลุ่ม สมาชิก หรือเก็บรวบรวมจากข้อมูลลูกค้าโดยตรง เช่น เมื่อลูกค้าไปสมัครใช้บริการ ้อีเมล์ฟรี จะต้องเลือกตอบคำถามเพื่อขอใช้บริการนั้นเสียก่อน เช่น ชอบท่องเที่ยว ชอบดูหนัง หรือโปรดปรานกีฬาประเภทใด ข้อมูลเกี่ยวกับความสนใจเหล่านี้จะถูก รวบรวมไว้เป็นฐานข้อมูลลูกค้าแยกตามกลุ่มเป้าหมาย และนำไปใช้สำหรับกิจกรรม ทางการตลาดบางอย่างได้

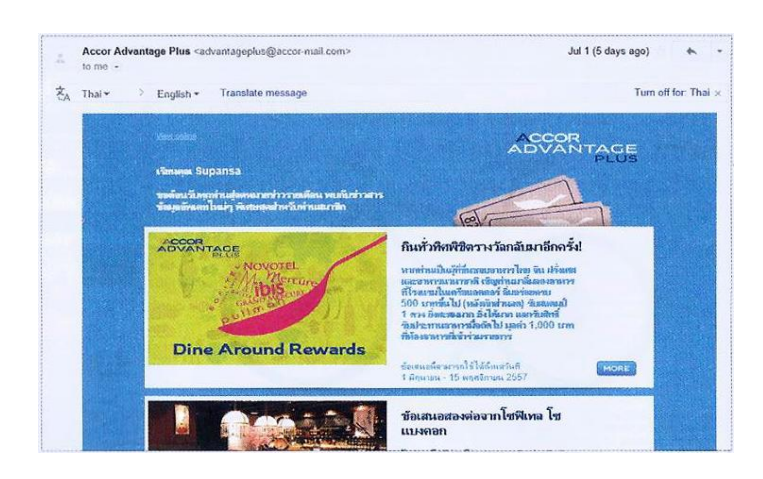

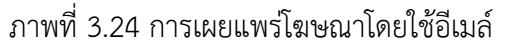

ถึงแม้วิธีนี้จะสามารถโฆษณาเผยแพร่ไปยังกลุ่มเป้าหมายได้เป็นจำนวนมาก และเลือกกลุ่มเป้าหมายได้เอง แต่ก็อาจให้ผลในเชิงลบหากเป็นอีเมล์โฆษณาสินค้าที่ มีความถี่บ่อยเกินไป อาจทำให้ลูกค้าเกิดความรำคาญ และไม่สนใจซื้อสินค้าหรือ บริการของบริษัทเลยก็เป็นได้

## **เผยแพร่ผ่านสื่ออื่นๆ**

การโฆษณ าด้วยวิธีนี้ เป็นวิธีที่ใช้กันมาอย่างยาวน านและให้ผลดี เช่นเดียวกัน พบเห็นได้กับการเผยแพร่ผ่านสื่อวิทยุโทรทัศน์หรือสื่ออื่นๆ เช่น หนังสือ นิตยสาร วารสาร หนังสือพิมพ์ แม้กระทั่งข้างรถโดยสารสารธารณะ สถานี รถไฟฟ้า หรือจอโฆษณาในเมือง ซึ่งสื่อที่ได้จะมีความน่าสนใจเป็นอย่างมาก โดยการ ใช้ภาพ สีสัน หรือข้อความที่มีการกระตุ้นให้เกิดความสนใจซื้อสินค้าหรือบริการ วิธี นี้อาจมีค่าใช้จ่ายสูงกว่าแบบกระดานข่าว หรือแบบป้ายโฆษณาออนไลน์

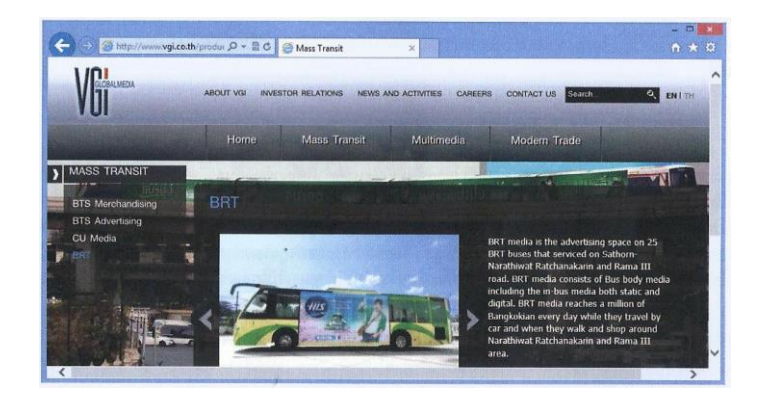

ภาพที่ 3.25 ตัวอย่างการโฆษณาเว็บไซต์บนรถโดยสารประจ าทาง

### **ลงทะเบียนกับผู้ให้บริการค้นหาข้อมูลเพื่อโฆษณาเว็บไซต์**

ปัจจุบันมีผู้ให้บริการค้นหาข้อมูล (Search Engine) เกิดขึ้นมากมายทั้งของ ไทยและต่างประเทศ เช่น Google, Yahoo, Bing, Sanook หรือ Hunsa ซึ่งเป็น กลุ่มที่เก็บข้อมูลเว็บไซต์ไว้ในฐานข้อมูลเพื่อให้ผู้ใช้บริการเข้ามาค้นหาข้อมูลได้ โดยสะดวก โดยใช้กลุ่มคำที่ต้องการค้น (Keyword) ระบุลงไปในเว็บไซต์ของผู้ ให้บริการเหล่านี้ ก็สามารถเข้าถึงข้อมูลนั้นได้ง่ายๆ ที่สำคัญคือต้องรู้ว่าผู้ให้บริการ ค้นหาข้อมูลรายไหนที่ลูกค้าเป้าหมายนิยมใช้กัน

ร้านค้าต่างๆ อาจอาศัยบริษัทตัวกลางทำหน้าที่ดำเนินการแบบเสร็จสรรพ และสามารถลงทะเบียนกับผู้ให้บริการค้นหาข้อมูลได้เป็นจำนวนมาก ซึ่งอาจมี ค่าใช้จ่ายบ้างเล็กน้อย หรือจะแจ้งไปยังผู้ให้บริการค้นหาข้อมูลนั้นได้โดยตรง ซึ่งก็ ขึ้นอยู่กับว่าแต่ละแห่งนั้นให้บริการฟรี หรือต้องเสียเงินในการขอลงทะเบียนหรือไม่ วิธีนี้อาจท าให้สินค้าเป็นที่รู้จักของคนทั่วโลกได้ง่ายมากขึ้น

| https://adwords.google.com/cm/Campaignl Q - C                                                                                                    | $A \star \alpha$<br>Sannwaukley#r.ONLINE&a X                                                                                                    |
|----------------------------------------------------------------------------------------------------|----------------------------------------------------------------------------------------------------|
| Google AdWords<br>หน้าแรก<br>โอกาส<br>เครื่องมือ<br>uamin                                                                                                    | sytaanen: 734-XXX-XXXX<br>exam@omail.com                                                                                                    |
| ยินดีต้อนรับสู่ AdWords!                                                                                                    | เรียนรัเพิ่มเติม                                                                                                    |
| สร้างแคมเปญแรกของคุณ<br>เริ่มต้นใช้งาน<br>1. เลือกงบประมาณของคุณ<br>2. สร้างโฆษณาของคณ                                                                                                    | $(2)$ คำถามทั่วไป<br>• โมษณาของฉันจะปรากภที่ได<br>• AdWords มีค่าใช้จำยนทำใหร่<br>• ฉันควรเลือกลงประมาณอย่างไร<br>· ฉันจะเลือกการเสนอราคา CPC สูงสุดใต้อย่างใร<br>• ฉันจะเลือกคำหลักได้อย่างไร<br>• ฉันจะเขียนข้อความโฆษณาที่ครงเป้าหมายได้อย่างใร<br>สำเนินการ<br>ค่นพาจากคนย์ช่วยเหลือ |
| 3. เลือกคำหลักที่น่าโฆษณาของคุณไปน่าเสนอยังผู้ที่อาจเป็นลูกค้า<br>4. ป้อนข้อมลการเรียกเก็บเงิน                                                                                                    | หรับยากรเพิ่มเดิม<br>• สำหรับการสนับสนนการตั้งค่าแคมเปญหางโทรศัพท์หรี: 02 104 0400 (ไม่อยู่<br>Iuskanelwowia)<br>• ต้องการเรียนรู้ข้อมูลเบื้องต้นทั้งหมดใช่หรือใม่ ลองคู คู่มือสำหรับผู้เริ่มต้นใช้<br>งาน ของเรา                                                                        |
| สำหรับผู้โขนณาออนไลน์ที่เชี่ยวชาญ                                                                                                    | • หากคณต้องการหาหาร์ทเนอร์ที่ผ่านการรับรองของ AdWords เพื่อจัดการ<br>บัณชีของคณ ไหไข้ การค้นหาพาร์ทเนอร์ ของเราเพื่อหาพาร์ทเนอร์ที่มี<br>ประสบการณ์กับลูกคำเข่นคณ                                                                                                    |
| เลือกอย่างใดอย่างหนึ่งดังต่อไปนี้และเริ่มใช้งานคุณลักษณะต่างๆ ที่ครบถ้วน<br>ana AdWords<br>• เริ่มการสร้างแคมเปญขั้นสง<br>• ไปที่ การดั้งตาการเรียกเก็บเงิน<br>• ตั้งต่า เครื่องบือวัด Conversion | หากคณต้องการความช่วยเหลือเพิ่มเติม<br>√รับแนวคิดในแบบของคุณและข้อเสนอพิเศษเพื่อช่วยเราปรับปรุง<br>ประสิทธิภาพการโฆษณาของเรา<br>V รับจดหมายข่าว AdWords พร้อมด้วยวิธีปฏิบัติที่เหมาะสมและข้อเสนอเพื่อ<br>ประเมินผลิตภัณฑ์ไหม่ของ AdWords                                                  |

ภาพที่ 3.26 การลงทะเบียนสมัครใช้ Google AdWords เพื่อโฆษณาเว็บไซต์กับกูเกิล

ตัวอย่างเช่น การใช้บริการ Google Adwords (เมื่อมีผู้คลิกโฆษณาเราต้อง จ่ายเงินให้กูเกิลตามจำนวนคลิก หรือแบบเหมาจ่าย แล้วแต่เงื่อนไขที่เลือกไว้) โดย ใช้คีย์เวิร์ดหรือคำที่เกี่ยวข้องกับธุรกิจของเรา เพื่อช่วยให้โฆษณาเว็บไซต์หรือสินค้า/ บริการ โฆษณาของเราก็จะปรากฏในหน้าผลการค้นหาของกูเกิล และเว็บไวต์อื่นที่ ร่วมกับกูเกิล เช่น เว็บไซต์ทั่วไปที่ขอใช้บริการ Google AdSense (ไม่มีค่าใช้จ่ายใน การขอใช้บริการ) ซึ่งจะนำโฆษณาต่างๆ ของกูเกิลอย่าง Google Adwords ไปติด ไว้กับเว็บไซต์ของตน เมื่อมีผู้คลิกโฆษณานั้นๆ กูเกิลก็จะจ่ายเงินให้กับเจ้าของ เว็บไซต์ตามจำนวนคลิก เป็นต้น

#### **การโฆษณาด้วยสื่อสังคมออนไลน์ (Social Media)**

เป็นการลงโฆษณาขายสินค้า หรือสร้างบัญชีผู้ใช้เพื่อเน้นขายสินค้าบน เครือข่ายสังคมออนไลน์ต่างๆ อย่างเช่น Facebook, YouTube และ Line รวมถึง การท าโปรโมชั่นขายสินค้าร่วมกับเว็บไซต์ที่เป็นแหล่งช้อปปิ้ง สินค้าออนไลน์ เช่น Lazada, Ensogo, Groupon แล ะ StreetDeal เป็น ต้น ซึ่งใน แต่ล ะวันนั้นมี ผู้ใช้งาน Social Media อยู่เป็นจำนวนมาก ทำให้มีโอกาสสูงที่ลูกค้าจะสนใจสั่งซื้อ สินค้า โดยเราจะต้องจ่ายค่าโฆษณาหรือจ่ายส่วนแบ่งให้กับทางเว็บ อาจจะเป็นราย เดือน รายปี หรือตามแต่เงื่อนไขของเว็บไซต์นั้นๆ

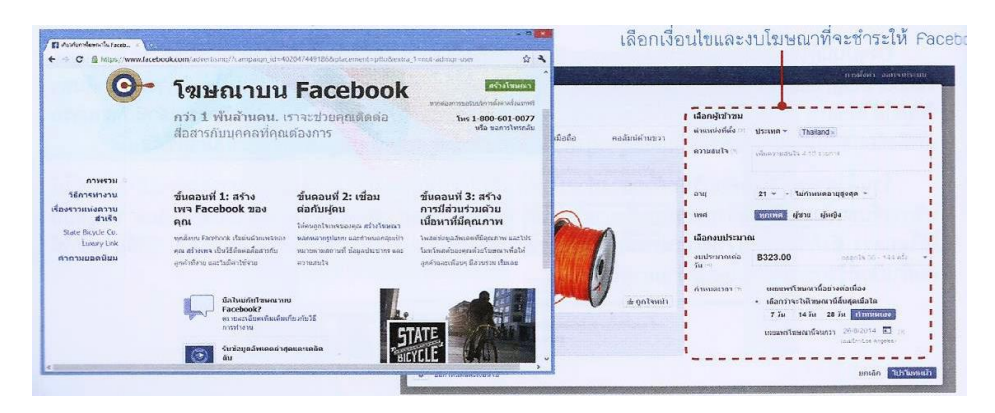

ภาพที่ 3.27 ตัวอย่างการโฆษณาสินค้าบนหน้าเพจของ Facebook

### **โปรโมทเว็บไซต์ด้วยการท า SEO**

SEO (Search Engine Optimization) เป็นเทคนิคการทำให้เว็บไซต์ของ เราอยู่ในอันดับต้นๆ ของการค้นหาด้วย Search Engine ต่างๆ เช่น Google โดย การปรับแต่งเว็บไซต์ให้เป็นไปตามคุณสมบัติของเครื่องมือค้นหาเพื่อให้เว็บไซต์ถูก ค้นพบได้ง่ายและเร็วขึ้น

### **การท า SEO ให้มีประสิทธิภาพนั้นมี2 ประเด็นส าคัญคือ**

SEO On-Page เป็นการปรับแต่งโครงสร้างภายในของเว็บ เช่น กำหนดชื่อ หัวข้อของเว็บ (Title) ที่สอดคล้องกับเนื้อหา ซึ่งจะทำให้ Search Engine รู้จักและเข้าใจว่าเว็บของเราเกี่ยวข้องกับอะไร หรือการกำหนดคำค้น (Keywords) ในเนื้อหาหรือแท็กคำสั่งต่างๆ ของเว็บ เพื่อทำให้เว็บมีโอกาส ถกค้นเจอ จากคำค้นต่างๆ ที่กำหนดไว้ เป็นต้น ทั้งนี้ควรอัพเดตเว็บไซต์ให้ มีความเคลื่อนไหวอยู่เสมอ

 **SEO Off-Page** เป็นการสร้างลิงก็เชื่อมโยงจากเว็บอื่นมายังเว็บไซต์ของ เรา เรียกว่า Backlink โดยอาจใช้วิธีการสร้างบทความที่เกี่ยวข้องไว้บนสื่อ สังคมออนไลน์ เช่น Facebook หรือ Blog ต่างๆ แล้วเพิ่มลิงก์เชื่อมโยง มายังเว็บไซต์ของเรา รวมถึงการสร้างวีดีโอบน YouTube หรือการฝากลิงก์ ไว้กับเว็บที่มีเนื้อหาเกี่ยวข้องกัน เป็นต้น ซึ่งเครื่องมือค้นหาของ Search Engine สามารถรู้ถึงจำนวน Backlink ที่เชื่อมโยงมายังเว็บไซต์ของเรา และเป็นอีกปัจจัยหนึ่งในการพิจารณาจัดอันดับของเว็บด้วย

# **ขั้นตอนที่ 3 ท ารายการซื้อขายและช าระเงิน**

้ขั้นตอนนี้นับเป็นหัวใจสำคัญขั้นตอนนี้นับเป็นหัวใจสำคัญของการค้าอิเล็กทรอนิกส์ ผ่านอินเตอร์เน็ตทีเดียว เพราะเป็นจุดที่จะวัดเป็นตัวเงินได้ว่าจะขายได้เท่าไหร่ ผลที่ได้นั้นคุ้ม หรือไม่ ขั้นตอนนี้จะประกอบด้วยการทำรายการสั่งซื้อหรือ Order ซึ่งมีหน้าตาของ แบบฟอร์มบนจอให้กรอกข้อมูล จะแตกต่างกันไปแล้วแต่วิธีการออกแบบของแต่ละแห่ง (หากได้ผ่านกระบวนการในการช่วยเลือกสินค้ามาแล้ว เช่น กรณีของการเลือกซื้อ คอมพิวเตอร์ในเว็บไซต์บางแห่ง ขั้นตอนนี้ก็อาจเพียงแค่เป็นการยืนยัน Confirm การสั่งซื้อ รวมทั้งระบุว่าจะซื้อในนามใคร และจะให้จัดส่งอย่างไรเท่านั้น)

เว็บไซต์บางแห่งจะมีระบบที่เรียกว่า รถเข็นสินค้า (Shopping Cart) จัดไว้ให้ลูกค้า ใช้งานด้วย เมื่อต้องการสินค้าชิ้นใด ก็คลิกปุ่ม Add to shopping cart เพื่อจับใส่รถเข็นหรือ ิตะกร้าไปเรื่อยๆ จนกว่าจะช้อปปิ้งสินค้าเสร็จจึงค่อยยืนยันรายการของที่ซื้อและชำระเงิน เพื่อออกจากระบบ คล้ายๆ กับกรณีของการเข้าไปเลือกซื้อสินค้าในซุปเปอร์มาร์เก็ต เมื่อ เลือกและหยิบใส่รถเข็บจบพอใจแล้วจึงค่อยบาชำระเงิบตรงทางออก เป็บต้บ

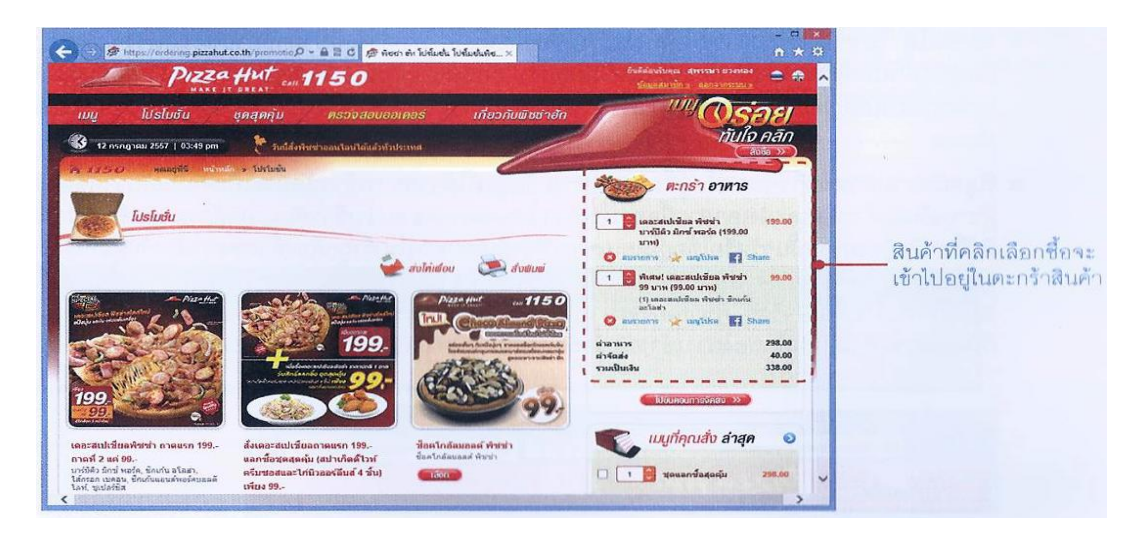

ภาพที่ 3.28 ระบบรถเข็นสินค้า หรือ Shopping Cart ในการซื้อขายบนอินเทอร์เน็ต

#### **Subscription Model**

ส าหรับสินค้าที่จับต้องไม่ได้ (Digital Goods) อย่างเช่นบริการออนไลน์ หรือไฟล์ต่างๆ นั้น มักจะเรียกเก็บค่า บริการในลักษณะที่เรียกว่า Subscription Model ซึ่งอยู่ในรูปแบบของการบอกรับเป็นสมาชิก โดยอาจเรียกเก็บค่าบริการเป็น รายสัปดาห์ รายเดือน หรือรายปีก็ได้ ตัวอย่างบริการลักษณะนี้เช่น

- **iTune match** ให้บริการดาวน์โหลดเพลงจากคลังเพลงที่มีอยู่ มากมายบน iCloud มาเก็บไว้ในอุปกรณ์ชนิดใดก็ได้ ตลอดเวลา และ ไม่จำกัดจำนวนเพลงโดยเก็บค่าบริการแบบเหมาจ่ายรายปี นอกจากนี้ ยังมีบริการเพลงออนไลน์อื่นๆ ที่เก็บค่าบริการในลักษณะเดียวกัน เช่น Google Play Music, AIS Music Store และ True Music เป็นต้น
- **Amazon Subscription** บ ริก ารให้เช่ าพื้นที่ ข ายสินค้ าบนเว็บ amazon.com
- **Ookbee** เป็นบริการประเภทหนังสือออนไลน์ในรูปแบบต่างๆ เช่น e-book, e-magazine และ e-newspaper

#### **การช าระเงินด้วยบัตรเครดิต (Credit Card)**

การชำระเงินในระบบการค้าแบบพาณิชย์อิเล็กทรอนิกส์นี้วิธีที่นิยมทำกัน มากคือการใช้บัตรเครดิต โดยการป้อนชื่อเจ้าของบัตร วันหมดอายุบัตร หมายเลข

บัตรเครดิต รวมถึงรหัสบัตรส่วนที่อยู่ด้านหลัง ลงในแบบฟอร์มบนจอที่เตรียมไว้ให้ กรณีนี้อาจท าให้ผู้ซื้อจ านวนไม่น้อยเกิดความไม่เชื่อถือผู้ขายบางรายได้ว่า จะเอาข้อมูลต่างๆ เหล่านี้ไปใช้หักเงินในรายการอื่นที่ไม่เกี่ยวข้องหรือไม่ (ซึ่งก็ ้บังเอิญว่ามีผู้ไม่สุจริตบางรายทำอย่างนั้นจริงๆ จนเป็นคดีกันมาแล้ว) ฝ่ายผู้ขายเอง อาจรู้สึกไม่มั่นใจเช่นเดียวกัน ว่าผู้ซื้อไม่ใช่เจ้าของบัตรตัวจริง แต่เป็นคนที่แอบเอา บัตรของคนอื่นมาใช้ หรือถึงแม้จะเป็นตัวจริง หากได้รับของไปแล้วแต่เมื่อธนาคาร ้จะตัดบัญชีเพื่อชำระเงินนั้นจะมีการปฏิเสธการชำระหนี้หรือไม่

ดังนั้นเพื่อให้เกิดระบบที่เชื่อถือได้และมั่นใจด้วยกันทั้งสองฝ่าย อาจต้อง อาศัยการเข้ารหัสที่ผูกกันอย่างซับซ้อนหลายชั้น เพื่อให้ข้อมูลที่รับส่งกันในขั้นตอนนี้ มีความปลอดภัยและเชื่อถือได้จากทั้งสองฝ่าย กล่าวคือจะมีวัตถุประสงค์หลักๆ ดังนี้

> **รักษาความลับ** คือป้องกันการดักหรือลักลอบอ่านข้อมูลที่รับส่งนี้โดย ไม่ได้รับอนุญาต จะมีเพียงผู้ซื้อและผู้ขายที่ได้รับอนุญาตเท่านั้นที่จะ สามารถติดต่อกันได้

- **เชื่อถือได้**ในระหว่างทางการติดต่อระหว่างผู้ซื้อและผู้ขาย อาจมีคน พยายามอ่านข้อมูลต่างๆ ก็จะต้องป้องกันไม่ให้ใครสามารถไป เปลี่ยนแปลงหรือเพิ่มเติมแก้ไขข้อมูลนั้นไปจากเดิมได้ หากมีการแก้ไข ข้อมูลใดๆ โปรแกรมที่รับข้อมูลก็จะทราบได้ทันที เพราะผู้ที่แอบแก้ไข ข้อมูลนั้นจะไม่สามารถเข้ารหัสใหม่ได้เหมือนเดิมนั่นเอง
- **พิสูจน์ทราบตัวตนจริงๆของทั้งผู้ซื้อและผู้ขาย** ข้อมูลที่ได้จากการ เข้ารหัสนี้จะเป็นการยืนยันว่าผู้ซื้อหรือผู้ขายเป็นผู้เข้ารหัสและส่ง เอกสารนี้ออกมาจริงๆ โดยจะตรวจสอบว่าการเข้ารหัสมา ถูกต้องตาม รหัสเฉพาะตัวที่ผู้ซื้อ หรือผู้ขายรายนั้นๆ รู้หรือใช้อยู่โดยเฉพาะเพียงผู้ เดียวหรือไม่ ถ้าถูกต้องก็แสดงว่าเป็นข้อมูลที่มาจากผู้ซื้อหรือผู้ขายที่ แท้จริง จะปฏิเสธการกระทำใดๆ ไม่ได้ เพราะมีการยืนยันตัวตนที่ ชัดเจน ผู้ซื้อเมื่อได้สั่งซื้อไปแล้วก็ต้องรับซื้อไปจริงๆ ผู้ขายเองจะมา เปลี่ยนแปลงราคาที่ขาย หรือไม่ยอมส่งมอบสินค้าให้กับลูกค้าก็ไม่ สามารถท าได้ (กลไกของการเข้ารหัสนี้จะต้องเก็บเป็นความลับ เฉพาะตัวห้ามแพร่งพรายให้คนอื่นรู้)

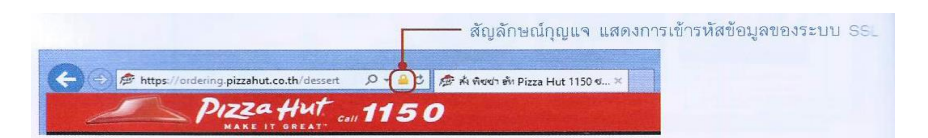

ภาพที่ 3.29 เว็บไซต์ที่มีการเข้ารหัสข้อมูลด้วยระบบ SSL

ตัวอย่างของการเข้ารหัสข้อมูล เช่น ระบบ SSL (Secure Socket Layer) ที่นำมาใช้งานกันอย่างแพร่หลายในการซื้อของหรือทำธุรกรรมใดๆ บนอินเทอร์เน็ต สามารถสังเกตได้ว่าเว็บไซต์นั้นๆ มีการเข้ารหัสข้อมูลที่ถูกต้องหรือไม่โดยดูจาก สัญลักษณ์รูปกุญแจที่บราวเซอร์ อีกทั้งยังสามารถคลิกตรวจสอบได้ว่าหน่วยงานนั้น เป็นใคร ซึ่งจะมีการออกใบรับรองให้โดยเฉพาะ ผู้ใช้จึงควรตรวจสอบก่อนที่จะส่ง ข้อมูลส าคัญๆ เช่น หมายเลขบัตรเครดิตหรือข้อมูลอื่นๆ ไปให้กับเว็บไซต์นั้นทุกครั้ง ด้วย

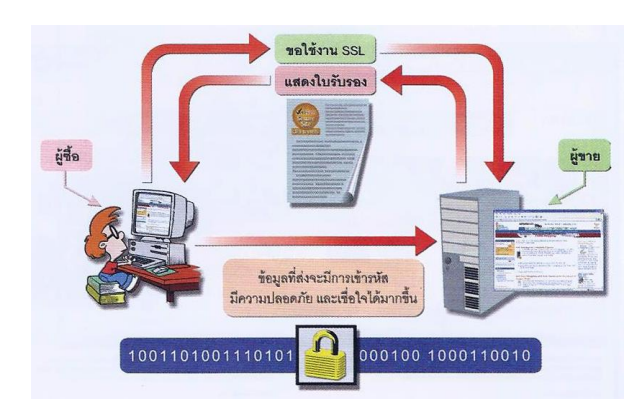

ภาพที่ 3.30 การใช้งาน SSL เพื่อเข้ารหัสข้อมูลที่มีความสำคัญ

การรับชำระเงินด้วยบัตรเครดิตอาจมีกลไกที่เกี่ยวข้องอีกหลายประการ ระบบจะเกี่ยวข้องเชื่อมโยงไปถึงสถาบันการเงินที่เป็นเจ้าของบัตร เพื่อให้มีการ ตรวจสอบความถูกต้องของข้อมูลบัตรที่แจ้งการขออนุมัติวงเงิน การบันทึกยอดขาย และการตัดบัญชี ตัวอย่างเช่น ธนาคารจะส่งรหัสแบบใช้ครั้งเดียว หรือ OTP (One Time Password) มายังเจ้าของบัตรเครดิตผ่านทาง SMS ตามเบอร์โทรศัพท์ที่เคย แจ้งไว้กับธนาคาร เพื่อป้องกันไม่ให้ลูกค้าของธนาคารถูกผู้ขายโกง ซึ่งการเข้ารหัส เพื่อ "ซ่อน" ข้อมูลของบัตรเอาไว้ในรายการสั่งซื้อและจ่ายเงินนั้นเป็นแบบที่ผู้ขาย ถอดรหัสไม่ได้ โดยจะถอดได้เฉพาะส่วนที่ว่าจะซื้ออะไร เท่าไหร่ แต่ในการหักเงิน ้จะต้องส่งรหัสนั้นทั้งหมดให้ธนาคารเจ้าของบัตรเป็นผู้ถอดรหัสเพื่อเรียกเอาจำนวน เงินและเลขที่ต่างๆ ของบัตรออกมาดูเพื่อตัดเงินอีกทีหนึ่ง

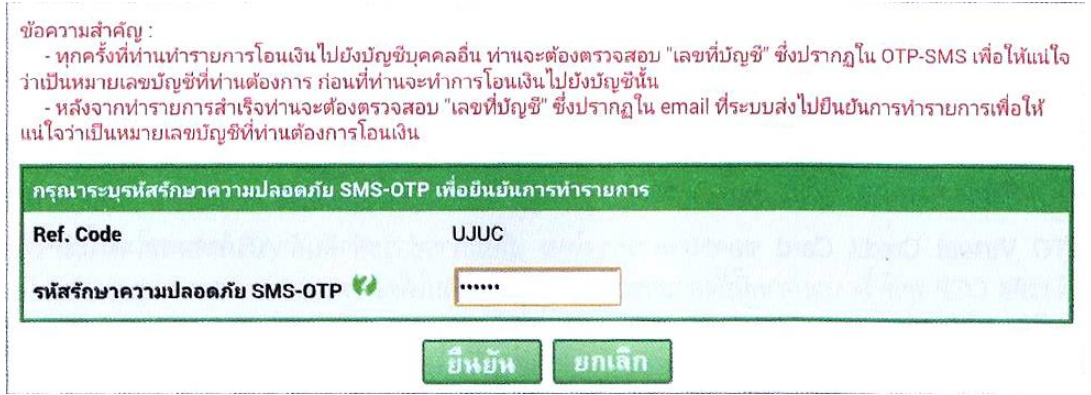

ภาพที่ 3.31 การใช้รหัส OTP ของธนาคาร เพื่อความปลอดภัยสำหรับการทำธุรกรรมการเงินออนไลน์

ผู้ขายสามารถติดต่อเพื่อขอสร้างระบบเชื่อมโยงการชำระเงินกับทาง ธนาคารได้เอง แต่เงื่อนไขอาจยุ่งยากไปบ้างเล็กน้อย เพราะธนาคารจะตรวจสอบ ้ และดูข้อมูลของกิจการเสียก่อนว่าน่าเชื่อถือและสามารถทำรายการต่างๆ ได้หรือไม่ ผู้ขายหลายรายจึงเลือกใช้ช่องทางชำระเงินผ่านผู้ให้บริการด้าน Payment Gateway แทน โดยอาจเสียค่าธรรมเนียมบ้างเล็กน้อย ซึ่งมีผู้ให้บริการทั้งที่อยู่ใน เมืองไท ย แล ะต่ างป ระเท ศ เช่น www.paypal.com, www.thaiepay.com, www.paysbuy.com เป็นต้น

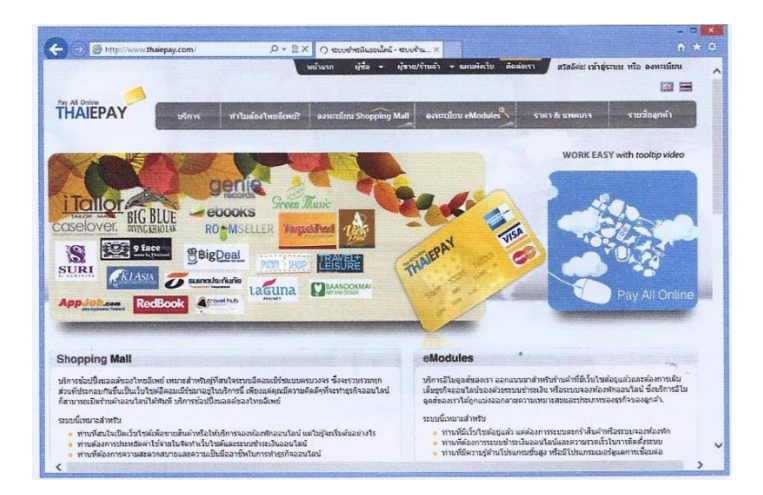

ภาพที่ 3.32 ตัวอย่างเว็บไซต์ผู้ให้บริการด้านการชำระเงิน (Payment Gateway)

## **ช าระเงินด้วยบัตรเครดิตเสมือน (Virtual Credit Card)**

้สำหรับผู้ที่ไม่มีบัตรเครดิตก็สามารถชำระเงินออนไลน์ได้เช่นกัน โดยการ ลงทะเบียนการทำบัตรเครดิตเสมือนกับธนาคาร หรือผ้ให้บริการต่างๆ โดยไม่มีบัตร ตัวจริง แต่จะได้รับข้อมูลในรูปแบบเดียวกับที่บัตรเครดิตจริงมีทุกประการ เช่น หมายเลขบัตรเครดิต 16 หลัก วันหมดอายุของบัตร และเลข CVV 3 หลัก เป็นต้น ซึ่งสามารถใช้จ่ายได้จริง โดยต้องเติมเงินเข้าไปในระบบก่อน และมักจะมีการกำหนด ้วงเงินเอาไว้ด้วย เพื่อป้องกันการใช้จ่ายเกินวงเงิน ทั้งนี้ขึ้นอยู่กับข้อกำหนดของ แต่ละผู้ให้บริการ ตัวอย่างบัตรเครดิตเสมือน เช่น

> **K-Web Shopping Card** ของธนาคารกสิกรไทย ซึ่งเป็นแห่งแรกใน ประเทศไทยที่ให้บริการบัตรเครดิตเสมือน โดยลูกค้าธนาคารสามารถ สมัครได้ง่ายๆ ผ่านเว็บไซต์หรือตู้ATM เพียงมีเงินในบัญชีธนาคารไม่ น้อยกว่ายอดที่จะใช้จ่ายก็ช้อปออนไลน์ได้ทันที ซึ่งจะมี SMS แจ้ง เตือนทุกครั้งที่ใช้จ่ายบัตรเสมือน รวมถึงบริการ Verified by VISA เพื่อเพิ่มรหัสความปลอดภัยขึ้นอีกด้วย และสามารถตรวจสอบยอดใช้ จ่ายย้อนหลังได้ด้วยตนเอง

- **KTC Virtual Credit Card** ของธนาคารกรุงไทย เมื่อมีการชำระค่า สินค้า/บริการออนไลน์จะมีSMS แจ้งรหัส OTP ทุกครั้ง นอกจากนี้ยัง สามารถปรับเปลี่ยนวงเงินได้ตลอดเวลา และสามารถตรวจสอบ รายละเอียดการใช้จ่ายได้เหมือนบัตรเครดิตจริง
- **EntroPay** ของบริษัท Ixaris System ประเทศอังกฤษ ซึ่งสามารถใช้ จ่ายได้ทั่วโลก รองรับทั้ง VISA และ MasterCard การโอนเงินเข้า ระบบจะรับเป็นสกุลเงินดอลล่าห์ ยูโร และปอนด์
- AIS mPay Mastercard สำหรับชำระค่าสินค้า/บริการบนร้านค้า ออนไลน์ที่รับบัตรเครดิต MasrerCard หรือการซื้อแอพต่างๆ บน Google Play เป็นต้น โดยจะต้องเติมเงินเข้าระบบก่อน (mCASH) ผ่านช่องทางตู้ATM หรือ AIS Shop

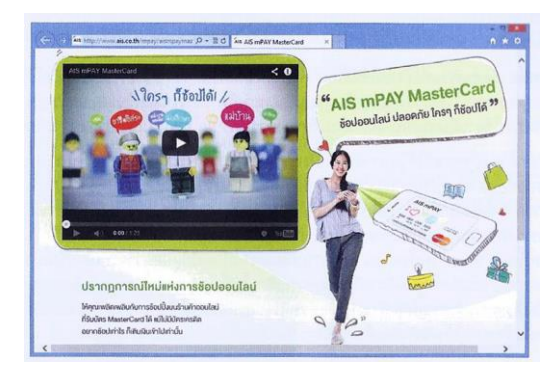

ภาพที่ 3.33 [www.ais.co.th/mpay/aismpaymastercard](http://www.ais.co.th/mpay/aismpaymastercard)

# **ขั้นตอนที่ 4 การส่งมอบสินค้า**

เมื่อผู้ขายสินค้าได้รับชำระเงินด้วยวิธีการต่างๆ จากผู้ซื้อเรียบร้อยแล้ว ก็เป็นหน้าที่ ของผู้ขายที่จะต้องจัดส่งสินค้าตามรายการสั่งซื้อนั้นไปให้กับลูกค้าโดยเร็ว ขั้นตอนนี้อาจ รวมถึงการติดตามสถานะการส่งมอบสินค้า (Tracking) ด้วยว่าของที่จัดส่งไปนั้นถึงมือลูกค้า และมีจำนวนครบถ้วนถูกต้องตามที่สั่งหรือไม่ โดยปกติอาจแบ่งหมวดหมู่ของสินค้าที่จะจัดส่ง ได้เป็น 2 ประเภทใหญ่ๆ ดังนี้

# **สินค้าที่จับต้องได้ (Hard goods)**

สินค้าที่จัดอยู่ในกลุ่มที่มีตัวตนและจับต้องได้เช่น หนังสือ เสื้อผ้า รองเท้า เครื่องประดับ สินค้าหัตถกรรม ฯลฯ อาจต้องอาศัยวิธีการจัดส่งตามปกติทั่วไป เช่น ระบบ ไปรษณีย์ ทางเรือ ทางอากาศ เป็นต้น ซึ่งบริษัทไปรษณีย์ไทยเองก็มีบริการจัดส่งให้ทั้งในและ ้ต่างประเทศด้วยราคาที่ไม่แพงมาก แต่สำหรับลูกค้าบางรายการ ที่ต้องการให้จัดส่งแบบ

เร่งด่วนก็สามารถเลือกใช้บริการจากบริษัทตัวแทนจัดส่งสินค้า เช่น FedEX, DHL, UPS หรือ ้อื่นๆ ซึ่งอาจมีค่าบริการที่แพงกว่าแต่สามารถจัดส่งได้ในเวลาที่รวดเร็ว เป็นต้น ในการจัดทำ เว็บไซต์เพื่อซื้อขายสินค้า ควรมีการแจ้งลูกค้าไว้ให้ชัดเจนบนหน้าเว็บว่า จะให้เลือกส่งแบบ ไหน อย่างไร และใช้บริการของใคร รวมถึงว่าใครจะเป็นผู้รับผิดชอบค่าใช้จ่ายในการขนส่ง ด้วย

## **สินค้าที่จับต้องไม่ได้(Soft goods)**

สินค้าที่จับต้องไม่ได้หรือสินค้าที่อยู่ในรูปแบบดิจิตอล เช่น ข้อมูลข่าวสาร เพลง รูปภาพ เอกสารอิเล็กทรอนิกส์ หรือซอฟต์แวร์คอมพิวเตอร์ ซึ่งสามารถจัดส่งได้ง่าย กว่าแบบจับต้องได้ เพราะเป็นสินค้าที่ไม่มีตัวตน และสามารถส่งมอบด้วยวิธีที่ง่ายที่สุดคือ ผ่านเครือข่ายอินเตอร์เน็ต แต่ทั้งนี้อาจแตกต่างกันบ้างตามประเภทของสินค้า ซึ่งพอจะ ยกตัวอย่างได้ดังนี้

 **ซอฟต์แวร์คอมพิวเตอร์**อาจใช้วิธีให้ลูกค้าดาวน์โหลด คือดึงจากเว็บไซต์ของ ผู้ขายไปได้เองโดยตรง ทั้งนี้ขึ้นอยู่กับความเร็วในการเชื่อมต่อข้อมูลบน อินเทอร์เน็ต วิธีการจัดส่งข้อมูลทางเว็บไซต์ของผู้ขาย และสภาพการใช้งาน อินเทอร์เน็ต ตลอดจนเส้นทางการใช้ข้อมูลในขณะนั้น ด้วยว่าคับคั่งมากน้อย เพียงใด เป็นต้น

โดยปกติไฟล์ทั้งหมดที่ใช้ในการติดตั้งโปรแกรมขนาดเล็กๆ จะถูกบีบอัดรวมเป็น ไฟล์เดียวกันในลักษณะที่มีการย่อข้อมูล หรือที่เรียกกันว่า Zip file แล้วให้ ลูกค้าดาวน์โหลดได้เลย แต่ถ้าเป็นโปรแกรมขนาดใหญ่มาก ผู้ขายอาจจัดส่ง แบบมีบริการพิเศษโดยให้สั่งซื้อเป็นแผ่น CD หรือ DVD แล้วส่งให้ทางไปรษณีย์ แทน เหมือนกับการจัดส่งสินค้าแบบที่มีตัวตน ซึ่งจะทำให้ไม่เสียเวลาในการ ดาวน์โหลดมากนัก บางโปรแกรมอาจให้ดาวน์โหลด "ตัวอย่างโปรแกรม" หรือ "รุ่นทดลอง" ไปลองใช้ดูก่อนว่าจะพอใจหรือไม่ แต่ประสิทธิภาพของโปรแกรม อาจไม่ดีเท่าของจริง (หรือมีข้อความเตือนให้ซื้อโปรแกรมนั้นๆ จากผู้ผลิต ปรากฏบนหน้าจออยู่เสมอทำให้เกิดความรำคาญได้) ถ้าลองใช้แล้วพอใจ และ ต้องการใช้งานจริงๆ ก็ให้ติดต่อกับผู้ขายเพื่อชำระเงิน จากนั้นผู้ขายจะให้รหัส พิเศษเพื่อใช้ในการปลดล็อคโปรแกรมนั้นให้ทำงานได้เต็มที่ เป็นต้น

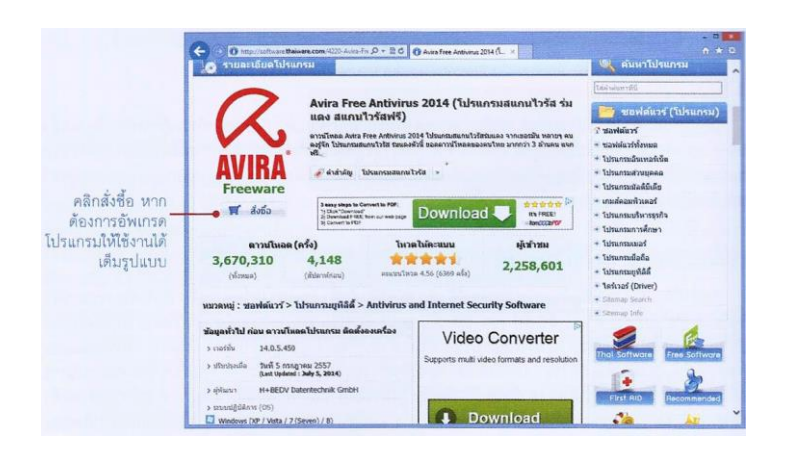

ภาพที่ 3.34 ตัวอย่างการดาวน์โหลดโปรแกรมฟรี/โปรแกรมรุ่นทดลอง

- **รูปภาพ และเพลง** เป็นกลุ่มของสินค้าที่จับต้องไม่ได้และนิยมซื้อขายกันมาก พอๆ กับกลุ่มของซอฟต์แวร์คอมพิวเตอร์ ปกติจะเป็นไฟล์ที่ไม่สามารถล็อคหรือ ควบคุมการใช้งานภายในตัวได้ มักจะใช้วิธีให้รหัสผ่านสำหรับเข้าไปยังเว็บไซต์ พิเศษของผู้ขายเพื่อให้ดาวน์โหลดโดยเฉพาะ ดังนั้นผู้ที่ยังไม่ชำระเงินก็จะเข้าไป ดาวน์โหลดไฟล์เหล่านั้นไม่ได้ โดยผู้ให้บริการอาจจ ากัดการดาวน์โหลดไว้ หาก พ้นจากเงื่อนไขดังกล่าวผู้ซื้อก็หมดสิทธิ์ที่จะใช้รหัสผ่านเหล่านั้นเข้าไปดาวน์ โหลดได้อีก เช่น
	- จำกัดจำนวนครั้งที่จะดาวน์โหลด เช่น เข้าไปดาวน์โหลดได้ไม่เกิน 5 ครั้ง
	- \_ จำกัดจำนวนวันที่จะดาวน์โหลด เช่น ภายใน 3 วันหลังจากชำระ เงิน
	- จ ากัดทั้งสองอย่างโดยดาวน์โหลดซ้ าได้แค่ 5 ครั้ง ภายใน 3 วัน สินค้าประเภทจับต้องไม่ได้ที่เป็นไฟล์รูปภาพ ส่วนมากจะอยู่ใน

รูปแบบที่เรียกว่า JPEG ซึ่งจะย่อขนาดของข้อมูลได้มากตั้งแต่ไม่กี่สิบเท่าจนเป็น ร้อยเท่า (โดยคุณภาพก็อาจลดทอนลงไปบ้างถ้าย่อมากๆ) ส่วนไฟล์เพลงนั้น นิยมใช้การย่อแบบ MP3 เพื่อให้มีขนาดที่เล็กลง

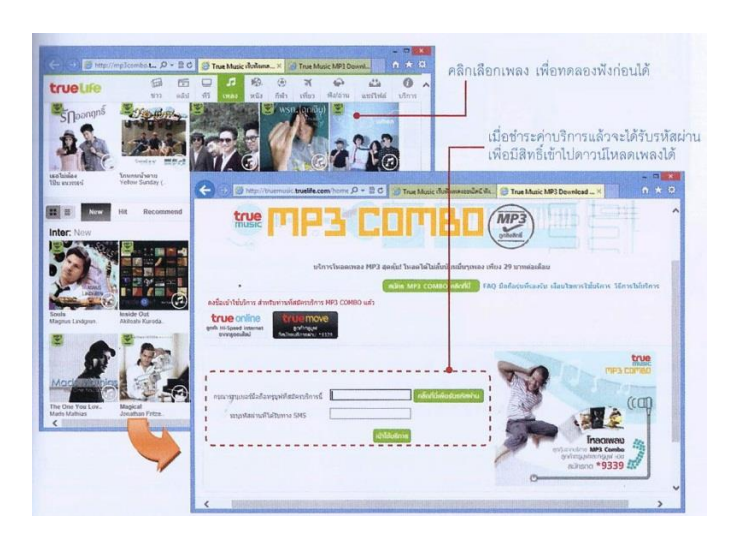

ภาพที่ 3.35 สินค้าประเภทเพลงที่ซื้อขายและส่งมอบโดยการดาวน์โหลด

ข้อมูลที่ให้บริการประเภทนี้รวมถึงมัลติมีเดียที่มีทั้งภาพและเสียง ซึ่งอาจเปิดดูได้โดยไม่ต้องรับไฟล์มาก่อนทั้งหมด แต่อยู่ในรูปแบบที่ทยอยส่งมา ้ทีละส่วนตั้งแต่ต้นต่อเนื่องกันไปตามลำดับจนจบ ซึ่งเรียกว่าเป็นการส่งภาพและ เสียงในแบบทยอยส่งเป็นสาย หรือ Streaming เช่น ดูข่าว, รายการทีวี หรือฟัง รายการวิทยุผ่านอินเทอร์เน็ตได้ทันที โดยเลือกช่องหรือคลื่นรายการได้ตาม

ต้องการ ที่เรียกว่า "On Demand" ซึ่งรายการทั่วไปเหล่านี้มักเป็นบริการฟรี ส าหรับมัลติมีเดียที่มีค่าใช้จ่ายมักจะเป็นไฟล์ที่มีคุณภาพสูง เช่น บริการให้ เช่าหนังแบบดูออนไลน์ของ Google Play Movie ซึ่งเลือกได้ว่าจะรับชมด้วย คุณภาพมาตรฐานแบบ SD หรือความคมชัดสูงแบบ HD โดยมีค่าเช่าต่างกัน หลังจากชำระเงินจะมีเงื่อนไขระยะเวลาเช่า 30 วัน และเมื่อเริ่มเปิดแล้วจะต้องดูให้ จบภายใน 48 ชั่วโมง เป็นต้น

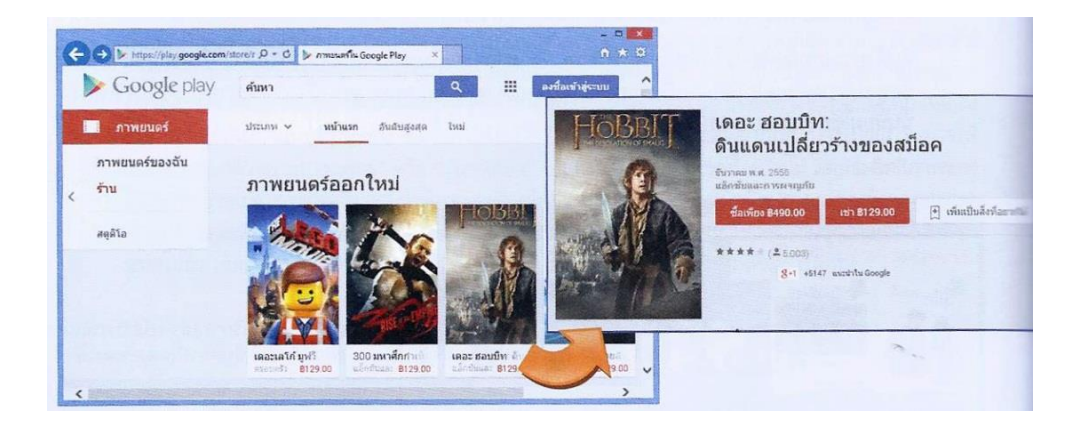

ภาพที่ 3.36 ตัวอย่างบริการเช่าหนังแบบดูออนไลน์ของ Google Play Movie

## **ขั้นตอนที่ 5 การบริการหลังการขาย**

้ขั้นตอนนี้เป็นสิ่งที่อย่ท้ายสุด แต่ก็มีความสำคัญไม่น้อยกว่าขั้นตอนอื่นๆ เพราะเป็น ขั้นตอนที่จะเสริมสร้างความพึงพอใจให้กับลูกค้า ทำให้เกิดการซื้อสินค้าและบริการซ้ำ หรือ แนะนำต่อไปได้อีก นอกจากนี้ยังเป็นช่องทางที่จะรับ Feedback หรือข้อคิดเห็นต่างๆ จาก ลูกค้าอีกด้วย เช่น ตัวสินค้าหรือบริการ รวมถึงขั้นตอนในการขายและการส่งมอบสินค้า/ บริการของเราเป็นอย่างไร ดี/ไม่ดี หรือควรปรับปรุงอย่างไรบ้าง เพื่อเป็นแนวทางในการ พัฒนาผลิตภัณฑ์และเพิ่มยอดขายต่อไป

ึการบริการหลังการขาย มักนำไปใช้กับสินค้าที่มีการใช้งานย่งยาก ซับซ้อน หรือไม่ สามารถทำความเข้าใจได้โดยทันที เช่น อุปกรณ์คอมพิวเตอร์ ซอฟต์แวร์ เครื่องจักรหรือ เครื่องมืออื่นๆ ซึ่งจะมีการให้ความรู้และคำแนะนำที่จำเป็นกับลูกค้าเพื่อให้ใช้ประโยชน์ได้ อย่างเต็มที่ โดยอาจจะจัดตั้งเป็นศูนย์บริการลูกค้าจริงๆ หรือที่นิยมเรียกว่า Call Center ขึ้น เพื่อแก้ไขหรือตอบปัญหากับลูกค้าตลอด 24 ชั่วโมง บางบริษัทอาจสร้างระบบปัญหาถาม บ่อย หรือ FAQ (Frequency Ask Question) ผ่านเครือข่ายอินเทอร์เน็ตให้ลกค้าเข้ามาอ่าน ได้โดยตรง ซึ่งจะรวบรวมเอาข้อมูลคำถามเกี่ยวกับการใช้งานที่มักเกิดขึ้นบ่อย หรือเป็น ้ คำถามที่มีผู้ใช้ถามเข้ามามาก และมีคำตอบอธิบายเพื่อช่วยแก้ไขปัญหาเบื้องต้นให้กับลูกค้า ได้

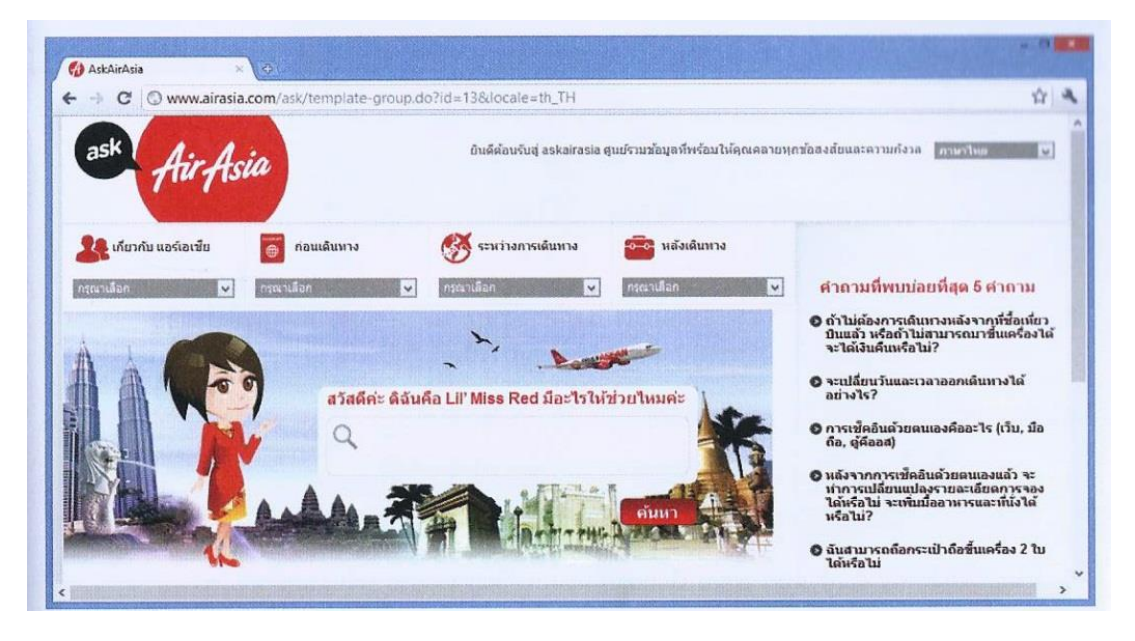

ภาพที่ 3.37 ระบบปัญหาถามบ่อย (faq) ที่นำมาใช้ ตอบปัญหาของลูกค้าเกี่ยวกับบริการของสายการบินแอร์เอเชีย

#### **สรุปท้ายบท**

พาณิชย์อิเล็กทรอนิกส์ (E-Commerce) เป็นรูปแบบการทำธุรกรรมซื้อ-ขาย แลกเปลี่ยน ้สินค้าหรือบริการระหว่างผู้ซื้อและผู้ขายโดยผ่านช่องทางการจำหน่ายด้วยระบบอิเล็กทรอนิกส์ ซึ่งแต่ เดิมจะใช้ระบบ EDI หรือระบบแลกเปลี่ยนข้อมูลอิเล็กทรอนิกส์ ทำให้คู่ค้าทั้งสองฝ่ายแลกเปลี่ยน เอกสารทางการค้าได้โดยตรง แต่ก็มีความนิยมค่อนข้างน้อยเพราะมีค่าใช้จ่ายในการวางระบบและ ด าเนินงานสูง และมีใช้เฉพาะในวงการอุตสาหกรรมบางกลุ่ม หรือการค้าเฉพาะทางเท่านั้น จนกระทั่ง ้อินเทอร์เน็ตมีการใช้งานแพร่หลาย การแลกเปลี่ยนข้อมูลอิเล็กทรอนิกส์จึงกลายมาเป็นการทำงาน ผ่านอินเตอร์เน็ตแทน ซึ่งมีค่าใช้จ่ายต่ำกว่ากันมาก

รูปแบบของพาณิชย์อิเล็กทรอนิกส์ที่พบเห็นมากที่สุดมี3 รูปแบบ คือ ธุรกิจกับธุรกิจ (B2B) ธุรกิจกับผู้บริโภค (B2C) และผู้บริโภคกับผู้บริโภค (C2C) ซึ่งบางธุรกิจอาจมีการผสมผสานหลาย รูปแบบ เพื่อให้ครอบคลุมฐานลูกค้าให้มากที่สุด สำหรับขั้นตอนการค้าแบบพาณิชย์อิเล็กทรอนิกส์นั้น ่ ประกอบด้วย การออกแบบและจัดทำเว็บไซต์ การโฆษณาเผยแพร่ข้อมูล การทำรายการซื้อขาย การ ส่งมอบสินค้า และการให้บริการหลังการขาย

#### **แบบฝึกหัดท้ายบท**

- 1. ช่องทางอิเล็กทรอนิกส์ที่นิยมใช้ในพาณิชย์อิเล็กทรอนิกส์ มีช่องทางใดบ้าง จงยกตัวอย่าง ประกอบมาอย่างน้อย 3 ช่องทาง
- 2. จงบอกลักษณะโดยทั่วไปของพาณิชย์อิเล็กทรอนิกส์แบบ B2C พร้อมยกตัวอย่างประกอบ อย่างน้อย 3 เว็บไซต์
- 3. วัตถุประสงค์ของ E-Government คืออะไร แตกต่างจากพาณิชย์อิเล็กทรอนิกส์รูปแบบอื่นๆ อย่างไรบ้าง จงยกตัวอย่างบริการที่นักศึกษารู้จักมาอย่างน้อย 2 ตัวอย่าง
- 4. Shopping Cart คืออะไร จงอธิบายลักษณะการทำงานพอสังเขป
- 5. นักศึกษาคิดว่า เหตุใดจึงต้องมีการรักษาความปลอดภัยของข้อมูลบัตรเครดิตที่ใช้จ่ายผ่าน อินเตอร์เน็ต และจะใช้วิธีอะไรได้บ้าง จงอธิบาย
- 6. จงอธิบายลักษณะสินค้าแบบ Hard Goods และแบบ Soft goods พร้อมยกตัวอย่าง
- 7. นักศึกษาคิดว่าบริการหลังการขาย มีความจำเป็นหรือไม่อย่างไร จงอธิบายพร้อมยกตัวอย่าง
- 8. จงยกตัวอย่างวิธีการชำระเงินบนอินเตอร์เน็ต มาอย่างน้อย 2 วิธีพร้อมอธิบายประกอบ
- 9. สินค้าประเภทซอฟต์แวร์มีวิธีการส่งมอบได้อย่างไรบ้าง จงอธิบาย Google Adwords และ Google AdSense คืออะไร แตกต่างกันอย่างไร